آموزش кمل طراحي صفحات وب

دوره مقدماتي تا پيشرفته

امروزه استفاده از سايت هاي وب در حال افزايش مي باشد و هر روز شمار سايت هاي وب زياد مي شود اين امر باعث شده است تا برنامه نويسان به سمت يادگيري طراحي صفحات وب بپردازند. طراحي صفحات وب يكي از تخصصي ترين كارهاي برنامه نويسي بوده و طراحان صفحات وب با ابزارها و محيط هاي مختلف كار مي كنند. در اين كتاب سعي شده است تا ابزارها و محيط هاي مختلف طراحي صفحات وب ارائه شود تا برنامه نويسان با مطالعه آن بتوانند به راحتي به ساخت صفحات وب بپردازند. افرادي كه در مورد اصول طراحي صفحات وب آشنايي ندارند با مطالعه اين كتاب دانش كافي را جهت طراحي صفحات و سايت هاي مختلف خواهند داشت. در اين كتاب با مفاهيم html، به طور كامل آشنا خواهيد شد.

ahmadkalhor@yahoo.com 1389/7/3

# فهرست مطالب

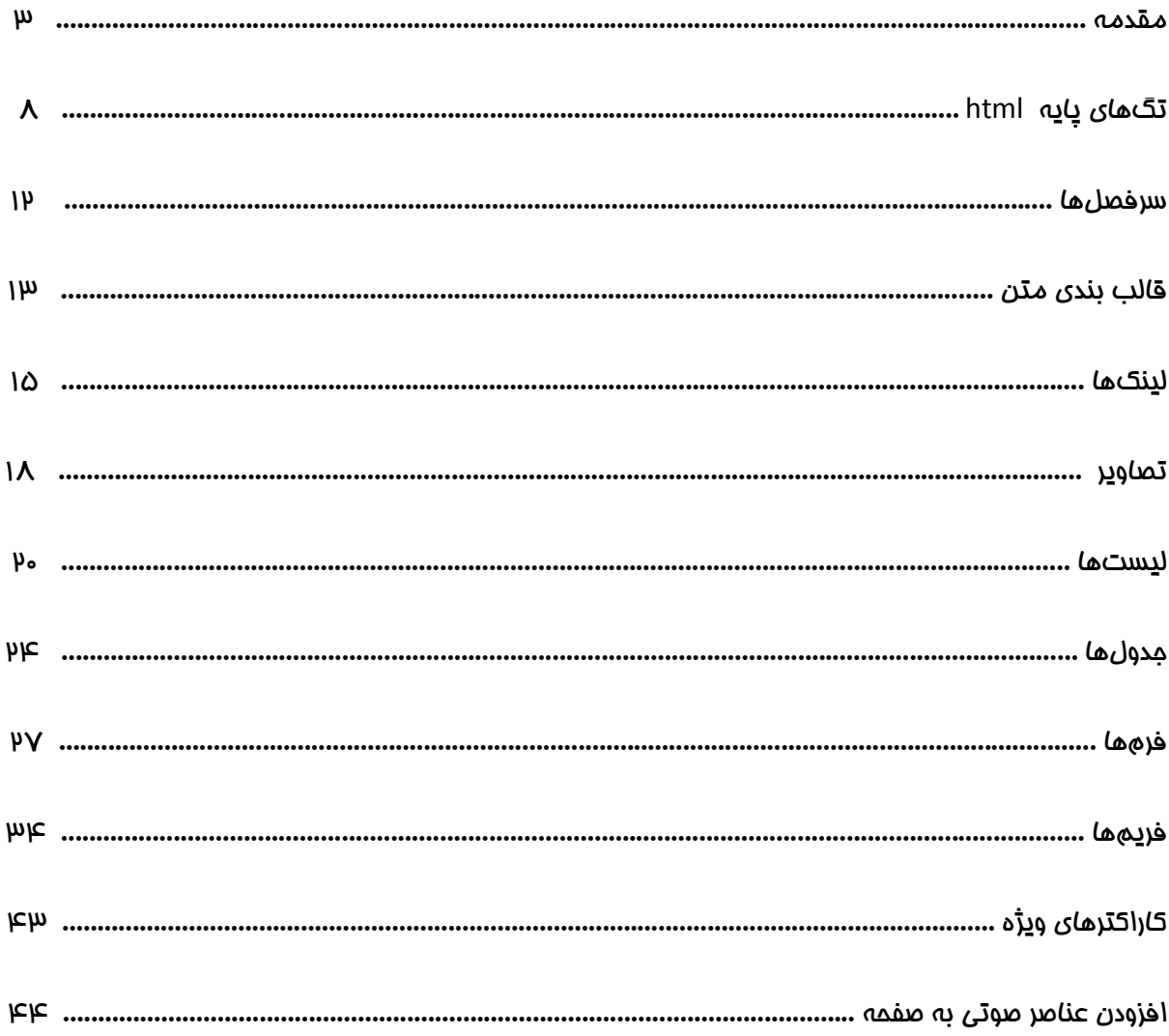

#### مقدمه

#### مقدمهاي بر انتشار صفحات وب

با استفاده از صفحات وب ميتوانيد اطلاعات مورد نظرتان را در اختيار كاربران اينترنت قرار دهيد. با استفاده از يك برنامه ويرايش فايل متني مانند Notepad ميتوانيد صفحات وب را طراحي كنيد. اين صفحات وب ميتوانند داراي فرمت عالي و گرافيك كامل باشند. در صفحات وب ميتوانيد از عناصر مالتي مديا مثل صوت، ويديو، و انميشن استفاده كنيد.

امروزه ابزارها و نرمافزارهاي بسيار مفيد و كارآمد جهت توليد صفحات وب ارايه شده است كه با استفاده از آنها ميتوانيد صفحات ايدهآل و مورد نظر را طراحي كنيد .

#### ايجاد صفحات وب

صفحات وب را با تايپ كردن كد صفحه در يك برنامه ويرايش متن ميتوانيد انجام دهيد. صفحات وب بر اساس تگها به وجود ميآيند و تگها نقش بسيار مهمي در طراحي صفحات وب ايفا ميكنند. با استفاده از تگها ميتوانيد متن و تصاوير را به صفحه اضافه كنيد .

### آشنايي با مفاهيم پايهاي HTML

صفحات وب شامل متن، صوت، تصوير، انميشن، و غيره هستند. اگر چه محتوا ميتواند متفاوت باشد. اما مفاهيم مشترك هستند. آنها از زبان مشتركي به نام (HTML(Hyper Text Markup Language استفاده ميكنند. با استفاده از كدهاي HTML يا تگها ميتوانيد متن، پاراگراف، ليستها و جداول را در صفحات وب ايجاد كنيد .

#### انواع مدلهاي HTML

e3W سازماني است كه مشخصهاي HTML را ارئه ميدهد و چندين مدل از مشخصههاي HTML را ارائه داده است. با استفاده از اين مشخصهها، مرورگرهاي وب ميتوانند صفحات وب را نمايش دهند .

#### چند نكته

 در HTML استفاده از حروف بزرگ و كوچك تفاوت نميكند و تگهاي HTML ميتواند با حروف بزرگ يا كوچك تشكيل شوند. مانند (<B <و <b <هر دو يكي هستند.)

 محتواي HTML از دو نوع تگ تشكيل شده است : تگهاي جفتي و تگهاي تكي. هر تگ جفتي از دو تگ ابتدايي و انتهايي تشكيل شده است. به عنوان مثال تگهاي مشخص كردن پررنگ نمودن متن شامل <b <و <b/ <ميباشد. تگ <b <شروع پررنگ كردن متن و تگ <b/ <اتمام پررنگ كردن متن ميباشد. به عنوان مثال تگ تكي ميتواند <img> باشد. با استفاده از اين تگ يک تصوير در صفحه نمايش داده ميشود.

# ويژگيهاي مربوط به تگ ها

هر تگ شامل يكسري ويزگي ميباشد كه اطلاعاتي را در مورد مولفه بيان ميكنند به عنوان مثال براي تگ <img <ويزگي src آدرس و نام فايل تصويري را در بر دارد. بيشتر تگها با استفاده از ويژگيهايشان معنا پيدا ميكنند. با استفاده از ويژگيها عملكرد، ساختار و نحوه نمايش مولفهها مشخص ميگردد.

### مولفههاي تو در تو

در داخل يك تگ ميتوان تگهاي ديگر را تعريف كرد. ابتدا بايستي تگ داخلي بسته شود تا تگ خارجي بسته شود. به مثال زير توجه كنيد .

*<u></u>Zb>This is boldface and <i>This is bokdface italic </i>>*  $\frac{1}{2}$ 

### ويژگيهاي موجود در HTML

براي تگها ميتوان ويژگيهايي را تعريف كرد. اين ويژگيها در سافتار و رفتار مولفه مربوط به تگ تاثير ميگذارد. ساختار تگ ابتدايي به صورت زير ميباشد .

# <"مقدار" = ويژگي نام تگ>

به عنوان مثال براي تگ <a <ويژگي href آدرس صفحه وب را در بر دارد. در زير يك مثال از اين تگ را ميتوانيد مشاهده كنيد :

<a href="http://www.microsoft.com/download">

براي تگ <img> ويزگي src مسير و نام فايل تصوير را در بر دارد. در زير يک مثال از اين تگ را ميتوانيد مشاهده كنيد :

<img src="image.jpg">

برخي از تگها داراي چندين ويژگي هستند آنها را با فاصله از هم ميتوانيد جدا كنيد. در زير يك نمونه از اين نوع تگها را ميتوانيد مشاهده كنيد :

<img src="image.png" alt="web page" align="top"/>

برخي از ويژگيها مانند nowrap داراي مقدار پيش فرض نميباشند. آنها را بايستي با خودشان مقداردهي كنيد. در زير اين مساله را ميتوانيد مشاهده كنيد .

nowrap="nowrap"

براي تگها هر ويژگي داراي يك مقدار پيشفرض ميباشد. در صورتيكه ويژگي به صورت صريح مقدار دهي نشود، مرورگر مقدار پيشفرض را در نظر ميگيرد. به عنوان مثال به صورت پيشفرض پاراگرافها از سمت چپ تنظيم ميشوند. در HTML دو نوع ويژگي وجود دارد. برخي از ويژگيها براي چندين مولفه اعمال ميشوند و برخي ديگر براي تگهاي خاصي اعمال ميشوند .

# استفاده از تگهاي HTML

با استفاده از تگهاي HTML ميتوان تيتربندي، پاراگرافبندي، افزودن تصاوير و ... را انجام داد. از جمله تگها ميتوان به تگهاي پايه HTML اشاره كرد. اين تگها اكثرا براي قالب بندي متن به كار ميروند. تگها در يك ويرايشگر متني نوشته ميشوند. و در مرورگرهاي وب ترجمه ميشوند. در ويندوز ميتوان از ويرايشگر Notepad و مرورگر IE استفاده كرد .

# طراحي ساختار اصلي يك page web

براي ايجاد يك صفحه وب، لازم است يك فايل متني جديد را باز كرده و تگها و مجموعه دستوراتي كه مشخص كننده محتويات صفحه وب موردنظر است را در آن بنويسيد. ساختار يك webpage به صورت زير ميباشد .

<html> <head> <title>sample Document Title</title> </head> <body> </body>

</html>

اسكلت بندي يك صفحه وب كه نمونهاي از آن را مشاهده كرديد. سبب تنظيم چهارچوب و شكل بخشيدن به ساختار صفحه وب ميشود.هر فايل متني محتويات صفحه وب را در خود جاي ميدهد و به طور كلي شامل متن و تگهايي است كه براي ايجاد عكس و فايلهاي صوتي و تصويري مختلف مورد استفاده قرار ميگيرد. در داخل تگ <body <ميتوان از تگها و ويژگيهاي ديگري كه محتويات صفحه را قالب بندي ميكنند، استفاده نمود.

# مشاهده كد HTML

با مشاهده كد صفحات وب ميتوانيد به اطلاعات زيادي درباره زبانهاي برنامه نويسي صفحات وب و جاوا اسكريپ دست پيدا كنيد. هنگاميكه صفحات وب را مشاهده ميكنيد تگهاي HTML تفسير شده و به صورت صفحات وب نشان داده ميشوند. تگهاي HTML در مرورگرها مشاهده نميشوند اما روشهايي وجود دارد كه ميتوانيد با استفاده از مرورگر وب كد HTML را مشاهده كنيد.

از روشهاي زير براي ديدن كدها ميتوانيد استفاده كنيد :

1- اكثر مرورگرهاي وب داراي منوي View هستند. از طريق اين منو و با انتخاب گزينه Source ميتوانيد كدها را مشاهده كنيد.

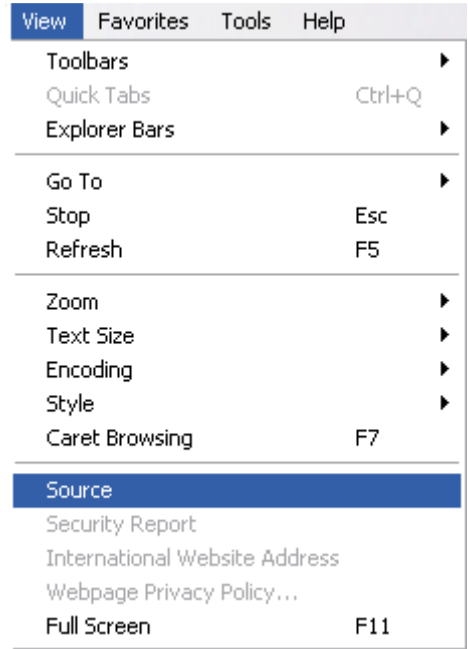

2- روش دوم اين است كه بر روي صفحهاي وب كليك راست كرده و گزينه Source View را انتخاب كرده.

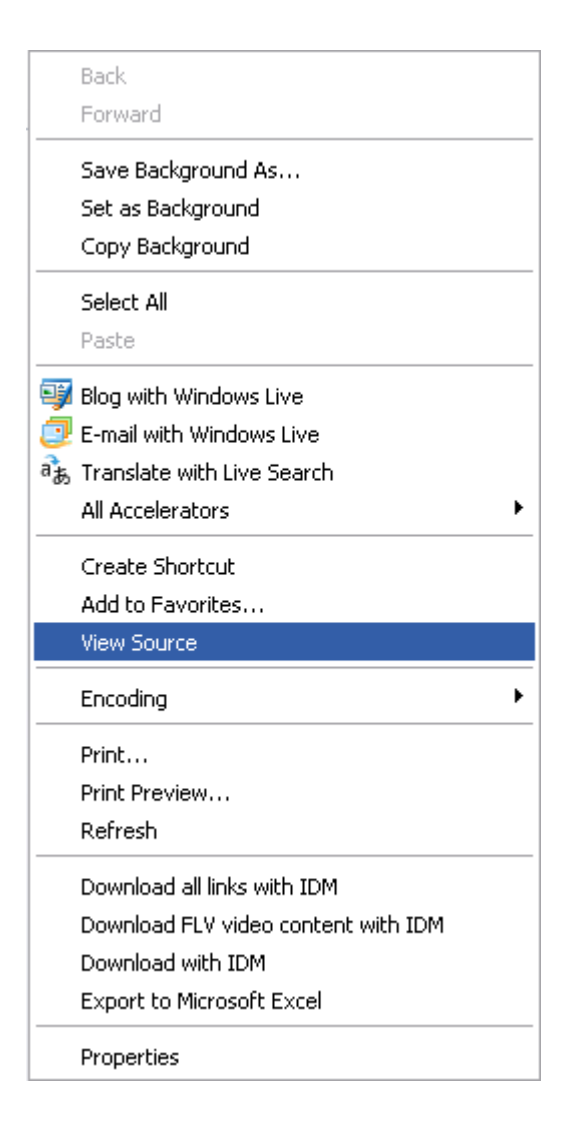

#### تگهاي پايه

### تگهاي پايه HTML

مهمترين تگهاي HTML تگهايي هستند. كه پاراگرافها، قطعكنندههاي سطر و ... را مشخص ميكنند .

### درج توضيحات در HTML

HTML امكان ايجاد متني را ميدهد كه در پنجره مرورگر وب ظاهر نميشود . براي ايجاد يك متن توصيفي در صفحه كافي است قطعه مطلوب را در تگهاي --!> و <-- بگنجاند. با اجراي اين فرمان قطعه موردنظر به صورت پنهان و در قالب يك عبارت توصيفي به وجود ميآيد. بهتر است پس از تگ ابتدايي مربوطه و انتهايي آن يك فاصله ايجاد گردد. متني كه در بين اين تگها ضميمه ميشود. يك عبارت توصيفي است و در مرورگر وب ظاهر نخواهد شد، و در قسمت كد مبدا ذخيره شده و در دست طراحان قرار خواهد گرفت.

به مثال زير توجه كنيد :

<!-- www.microsoft.com/themes/1089 -->

### تغيير جهت نوشتن

به طور <u>د</u>یشفرض نوشتهها (فارسی و انگلیسی) از سمت چپ نوشته میشوند. اما تگ <''dir="rtl<'> جهت نوشتهها را از راست به چپ ميكند. اين تگ در تگ ابتدايي HTML به صورت زير به كار ميرود .

<html dir="rtl">

از اين تگ ميتوان به صورت جداگانه هم استفاده كرد. مانند زير :

<body> <bdo dir="rtl"> </body>

اگر متن فارسي در صفحه خود داريد بايد از اين تگ استفاده كنيد .

### ايجاد پاراگراف و انتقال به خط بعدي

با استفاده از تگ <p <ميتوان خطوط متني موجود در صفحه HTML را در قالب يك پاراگراف قرار داد. و يا با درج تگ </br <نوشتههاي متن را از يكديگر تفكيك كرده و مكان نما را به خط بعدي انتقال داد. در فايلهاي متني HTML نميتوان با زدن كليد Enter به خط بعدي وارد شد. لذا در اين محيط نياز به وجود تگها و دستوراتي كه جهت ايجاد پاراگراف و انتقال به خط بعدي به كار ميروند ميباشد .

افزودن پاراگراف

<p> this Paragraph 1 </p>

<P> this Paragraph 2 </p>

خروجي تگ بالا به صورت زير ميباشد :

this Paragraph 1

this Paragraph 2

# انتقال به خط بعدي

This is the first line <br >>br> Here is the second line

نتيمه مثال بالا به اينگونه است :

This is the first line Here is the second line

مرورگر اصولاً تا وقتي كه به كمبود فضا براي يك غط بر نفورد به غط بعدي نمي رود. اما تگ $\rm{>}$  درورگر را مجبور می كند به خط بعدی برود.

برجستهسازي، پررنگ كردن، زيرخط دار كردن، وسط چين كردن متن

پررنگ كردن : ما با استفاده از تگ <b <ميتوانيم متنها را به صورت توپر و يا پررنگ (Bold (درآوريم .

bold  $$ برجسته سازي : با استفاده از تگ <i <ميتوان متنها را به فرمت italic تبديل كرد .

زير خط دار : تگ <u <باعث ميشود متنها زيرخط دار (Underline (شوند .

Underline

**<u>** Underline </u>

<i> italic </i>

italic

وسط <u>مين</u> : تگ <center> نوشتهها را وسط <u>مين</u> (center) *مي*كند.

<center> center </center>

### خط افقي و خصوصيات خط افقي

با استفاده از تگ <hr <ميتوانيد يك خط افقي به صفحهاي وب خود اضافه كنيد. اين تگ يك تگ تنهاست و تگ پاياني ندارد.

# شناسه هاي مختلف قابل استفاده براي خط افقي

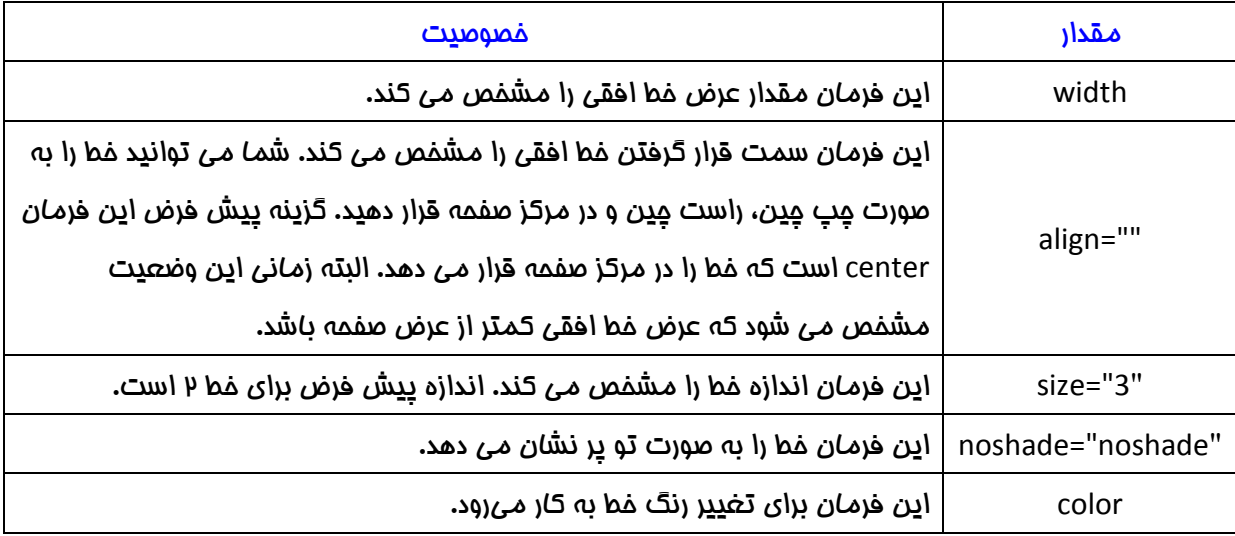

به يك مثال از تگهاي بالا توجه كنيد .

<hr width="200" Size="20" align="le6" color="#FF9900">

خروجي تگ بالا در مرورگر به همراه خصوصيات به صورت زير

مىباشد.

# افزودن آدرس پستي

چنانچه براي تنظيم امور تجاري خود قصد ساختن وب سايتي داشته و تمايل به گنجاندن آدرس شخصي خود در اين صفحه هستيد. ميتوانيد به سادگي آدرس مورد نظر را در مكان دلخواهي در صفحه درج و از تگ <address< نيز به منظور تغيير قالب بندي آن استفاده كنيد. نرمافزارهاي مرورگر وب آدرسهاي شخصي را غالبا با سبك italic (مورب) نمايش ميدهند. براي اين منظور از كد زير استفاده كنيد.

<address> Business Name <br> Street Address <br> City State Zip <br> </address>

### معرفي عبارات مخفف

در فضاي html كلمات مخففي همچون WWW يا CIA مكررا به چشم ميخورند و هر يك حاوي مفاهيم ويژه ميباشند. اين كلمات را ميتوان در ميان تگهاي ابتدايي و انتهايي <acronym <جاي داده و به اين ترتيب اطلاعات مفيد و ارزشمندي را در اختيار برنامههاي مرورگر وب گذاشت.

هنگاميكه كه كاربر مكان نماي موس را روي واژه مخفف قرار ميدهد، جعبه كوچكي كه نشانگر املا كامل آن

حروف است در صفحه ظاهر ميشود.

در ذيل نمونهاي از چگونگي ايجاد يك عبارت مخفف به همراه درج املا كامل آن آمده است .

<acronym title="American Civil Liberties Union"> ACLU </ acronym>

### تغيير رنگ زمينه صفحه و نوشته ها

با استفاده از ويژگي color bg در تگ body ميتوان رنگ زمينه را تغيير داد. به مثال زير توجه كنيد :

<body bg color="نام رنگ">

در قسمت نام رنگ ميتوان رنگ زمينه صفحه وب را تعيين كرد داد .

همچنين خصوصيت text باعث ميشود رنگ نوشتههاي صفحهي وب به رنگي كه شما ميخواهيد تغيير كند. اين خصوصيت به همراه تگ body معني پيدا ميكند. به مثالي از اين كد توجه كنيد :

<body text="ذام رنگ

#### سر صفحه ها

#### افزودن عناوين به يك صفحه وب

با برخورداري از شش تگ عنوان ميتوانيد عناوين را به صفحه وب اضافه كنيد، علامت <1h <كه ابعاد عنوان را به بزرگترين اندازه موجود تبديل ميكند و علامت <6h <كه ابعاد عنوان را به كوچكترين انداره موجود تبديل ميكند، ميتوان عناوين مطلوبي را به صفحه وب افزود. تفسير عناوين هر صفحه در برنامههاي مختلف مرورگر وب متفاوت است. به طور كلي براي ايجاد عنوان لازم است عبارت موردنظر را در ميان تگهاي عنوان قرار داد. اين عنصر معمولا به صورت Bold و كمي بزرگتر از ساير قسمتهاي متن ظاهر ميشود .

شش تگ عنوان را در زير ميتوانيد مشاهده كنيد .

 **heading**  $1$  $<$ **/h1>** <h2> heading 2 </h2> <h3> heading 3 </h3>  $<$ h4> heading 4 $<$ /h4> <h5> heading 5 </h5>  **heading**  $6 <$ **/h** $6$ 

خروجي تگهاي بالا به صورت زير ميباشد .

# heading 1

heading 2 heading 3 heading 4 heading 5

heading 6

# قالب بندي متن

HTML عناصر زيادي را براي قالببندي خروجي متن معرفي ميكند .

# تگهاي قالب بندي متن

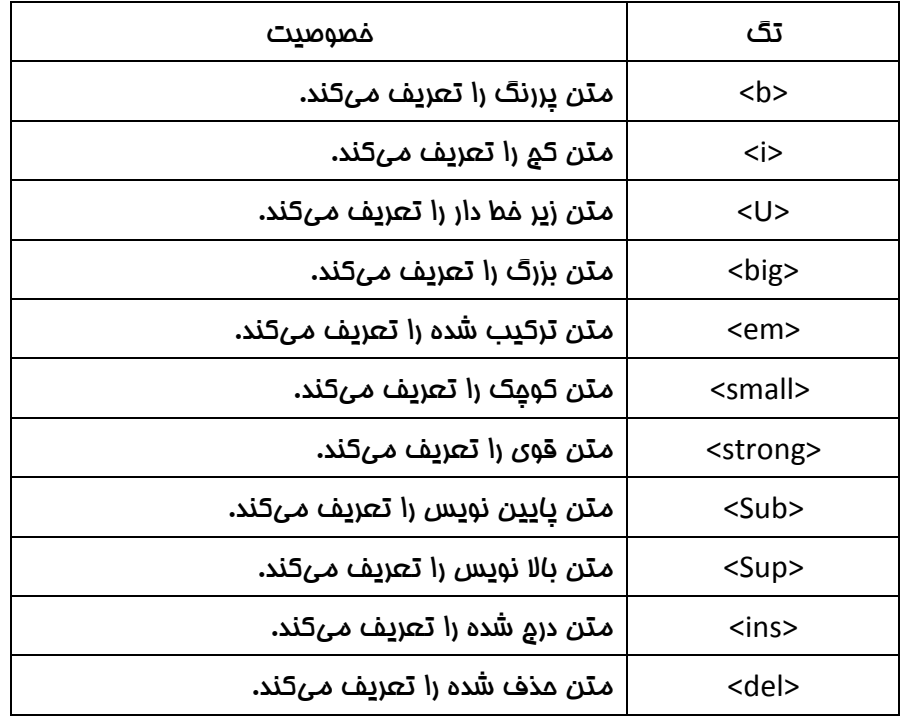

# تگهاي خروجي كام<u>پيو</u>تر

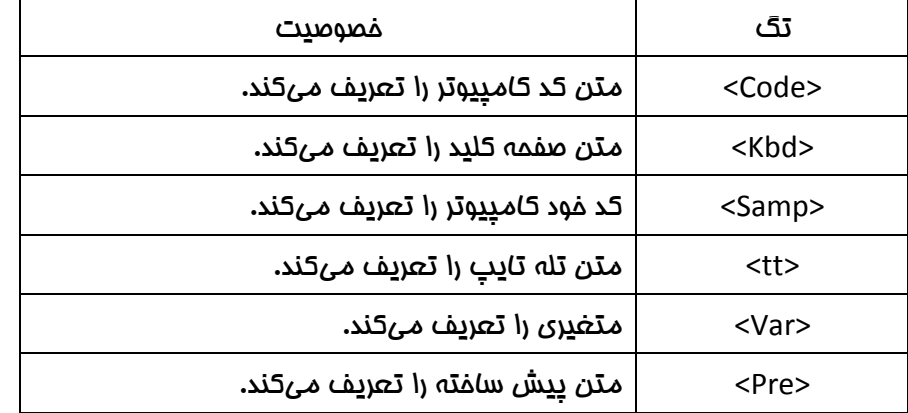

# تگهاي معرفي نقل و قول

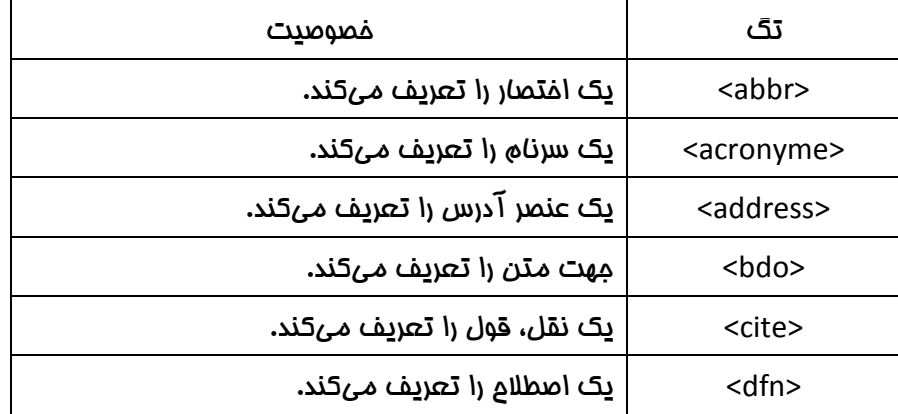

#### لينكها

لينكها يا پيوندها رابطههايي هستند كه با يك بار كليك روي آنها به صفحات ديگر وب خواهيد رفت. در واقع پيوندهاي موجود در صفحات وب، ما را از به خاطر سپردن آدرس صفحات مختلف بينياز ميكند. اگر پيوندها موجود نبودند براي رفتن به هر صفحه بايد آدرس دقيق آن را در فيلد مخصوص مرورگر تايپ ميكرديد.

#### افزودن لينكهايي براي برنامهاي ارسال پيامهاي پستي

به منظور مشاهده صفحات مختلف وب و امكان فرستادن پيام پست الكترونيكي از طريق صفحه وب، ميتوانيد لينكهاي براي ارسال پيام الكترونيك داشته باشيد. براي قرار دادن لينكهاي متعدد در صفحهاي وب، لازم است از تگ <a> و ويژگي href استفاده نماييد. به دستورالعمل ارائه شده در ذيل توجه بفرماييد:

<a href="http://www.microsoft.com/windows/d1854.htm> Link name </a>

آيتم name Link كه در اين دستور آمده است، در صفحه وب به رنگ آبي نشان داده ميشود و در زير آن خط قرار دارد و هر كاربر با كليك بر روي آن ميتواند صفحه لينك شده را باز كند .

مقدار ويژگي href معادل عبارت HTTPيا FTPUEL قرار ميگيرد. اين ويژگي مشخص كننده نامي است كه بر روي سرور شما يا سرور ديگر ذخيره شده است. براي اينكه كاربران قادر به ارسال پاسخها و نظرات خود باشند، لازم است از URL متعلق به يك mail-E استفاده كرد و آن را در مقابل ويژگي href درج نماييد. به مثال زير توجه كنيد :

<a href="mailto: book@yahoo.com"> E-mail </a>

به اين ترتيب هنگامي كه كاربر روي لينك مربوطه كليك كند. آدرس ايميل تعيين شده را به صورت پيش فرض در قس*م*ت TO برنامه الكترونيكي مشاهده ميكند.

#### مشخصه target

توسط مشخصه target شما ميتوانيد مشخص كنيد كه فايل پيوند داده شده كجا باز شود. به عنوان مثال دستور زير سايت Yahoo را در پنجره جديد باز ميكند .

<a href="http://www.yahoo.com/" target="\_blank"> Visit YAHOO! </a>

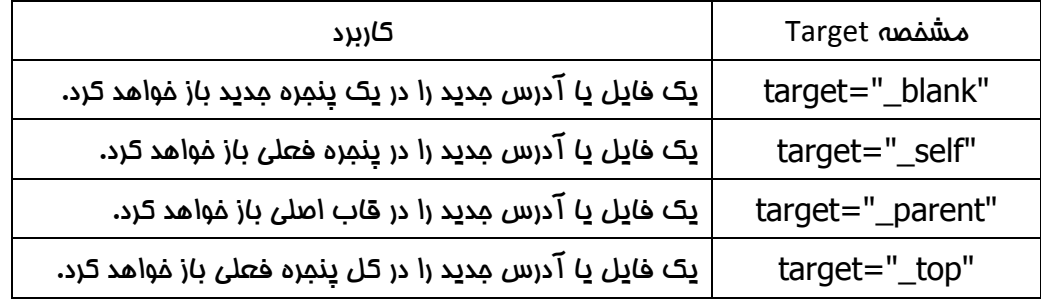

### ايجاد لينكهاي داخلي در يك صفحه وب

در صفحه وب ميتوان يك لينك را در فريم معيني ايجاد كرد. براي اين منظور از تگ <a <و ويژگي name استفاده ميكنيم. به كمك اين ويژگي ميتوانيد بخشهاي مورد نظر خود را در صفحه تعيين نموده و سپس با استفاده از ويژگي <""=href a<، اين بخشها را لينك نماييد. تمامي لينكهاي به وجود آمده در همان صفحه متمركز خواهند شد و كاربر براي مشاهده محتويات آنها نياز به باز كردن صفحات مختلف ندارد .

هنگامي كه از تگ <a <و ويژگي name استفاده ميكنيد، صرفا به صورت يك متن معمولي ظاهر خواهد شد نه يك لينك. اما چنانچه خواستار لينك شدن يكي از بخشهاي موجود در فايل باشيد. لازم است از تگ <a <و ويژگي href استفاده نماييد. در مقدار ويژگي علامت # و سپس نام آن بخش قرار ميگيرد. به اين ترتيب كاربر با كليك بر روي لينك موجود در صفحه مستقيما وارد بخشي كه در ويژگي name تعيين شده خواهد شد. در يك جمع بندي كلي ميتوان گفت كه ايجاد لينكهاي داخلي در صفحه سبب هدايت صحيح كاربر به سوي موضوعات دلخواه ميشود. در واقع اين لينك كاربر را به صفحات ديگر انتقال نميدهد بلكه او را به بخشهاي مورد نظر خود كه در همان صفحه واقع شدهاند، هدايت ميكنند .

مثال زير كمك زيادي به شما در حل اين راه ميكند .

1- يك فايل متني حاوي متن نوشتاري زياد را باز كنيد.

نكته : صفحهاي كه داراي چند عنوان در محتويات خود باشد، بهترين گزينه است.

- 2- مكان نما را در ابتداي فايل متني مورد نظر قرار دهيد.
- -3 تگ ابتدايي <a <را به همراه ويژگي name در صفحه درج كنيد. در مقابل ويژگي مذكور، عنوان مربوط به قطعه مورد نظر را قرار دهيد (شكل )1-1.

# <a name= "freepc">What Can I Get for Free?</a>

<p>You can get a lot of PC for free, assuming that you agree to the conditions of the "gift" and that the giver chooses you as one of the lucky recipients. A company by the name of Free-PC Network gives away pretty good entry-level PCs to selected applicants. At the time of this writing, Free-PC Network is handing out PCs that meet the specifications in Table 2-1. Figure 2-1 shows the PC in action, but Free-PC is constantlytrying to obtainmore powerful PCs, so the PC you get may differ.</p>

 $<$ /body>  $<$ /html>

### شكل 1-1

-4 به همين ترتيب مطالب ديگر را به اين شكل قسمتبندي كنيد.

-5 در قسمت بالاي صفحه و يا هرجاي ديگر صفحه تگ <a <را به همراه ويژگي href درج كرده و سپس

```
علامت # و نامي كه در مقابل ويژگي name (مرحله &) تايپ كرده ايد را بنويسيد. شكل (P-۱)
```
 $<$ html $>$ 

 $<$ head $>$ 

<title>Buying a New Pc</title>

 $<$ /head>

 $<$ body $>$ 

<h1>Picking a Price Range</h1>

<a href= "#freepc"> <p>Finding a "free"  $<$ /p> $<$ /a> <a href= "#Library"> <p>Finding a "book"  $<$ /p> $<$ /a> <a href= "#cars"> <p>Finding a "car"  $<$ /p> $<$ /a>

شكل 2\_1

-6 فايل را به صورت only-text و با پسوند htm يا html ذخيره كنيد.

-7 فايل را در مرورگر وب باز كنيد.

-8 بر روي لينكي كه نشان دهنده عنوان قطعه انتخاب شده است كليك كنيد.

• به اين ترتيب قطعهاي از متن كه عنوان آن توسط ويژگي name شده بود، در مرورگر وب ظاهر مي . دشو

#### تصاوير

#### استفاده از تصاوير در صفحه وب

با استفاده از تصاوير ميتوانيد طراوت و جذابيت بيشتري به صفحات بدهيد. با استفاده از تگ </img <امكان افزودن تصاوير به صفحات وب ميسر خواهد بود. اين تگ به قسمتي اضافه ميشود كه خواهان نمايش تصاوير مورد نظر در آن مكان هستيد. براي تعيين نام فايل تصويري و مكان دقيق آن از ويژگي Src استفاده ميكنيم اين ويژگي در تگ </img <درج ميشود. در زير نحوه استفاده از اين تگ را ميتوانيد مشاهده كنيد .

<img src="http://www.mysite.com/directory/photo/image.jpg"/>

### ايجاد متن براي تصاوير

براي تخصيص قطعه توصيفي كوتاه به يك تصوير، از ويژگي alt استفاده ميشود. اين ويژگي در زماني كه بارگذاري تصوير با موفقيت انجام نگيرد در پنجره مرورگر ظاهر ميگردد.

با قرار دادن مكان نماي موس بر روي عكس، توصيف متني مورد نظر به صورت يك قطعه كوچك ظاهر ميشود. براي تهيهاي چنين تگي لازم است متن توصيفي مورد نظر را در تگهاي </img <درج نماييد. به مثالي از اين خصوصيت توجه كنيد :

<img src="image.jpg" alt="web page"/>

#### تعيين ابعاد تصوير

هنگامي كه از تگ </img <استفاده ميكنيد تصويري در صفحه وب پديد خواهد آمد. اين تصوير به طور اتوماتيك با ابعاد اصلي خود در صفحه ظاهر خواهد شد. با تعيين ابعاد براي تصاوير امكان دريافت ونمايش سريع آن توسط مرورگر وب ايجاد ميشود. چنانچه طول و عرض تعيين شده براي ابعاد تصاوير با مقدار فعلي آن متفاوت باشد، مرورگر وب در اندازه تصوير تغييرات مورد نظر را اعمال كرده و آن را با ابعاد مشخص شده نمايش ميدهد. با استفاده از ويژگيهاي width (عرض) و height (ارتفاع) مي $\vec{u}$ وان ابعاد تصوير را تغيير داد. <img src="image.jpg" width="300" height="150"/>

#### تنظيم موقيعت تصاوير

با استفاده از خصوصيت align ميتوانيد موقيعت تصاوير را مشخص كنيد. مقاديري كه براي اين ويژگي استفاده ميشود شامل عبارات "left "،" Middle"،" bottom"،" top"، يا "right"، مثلا دستور "top="align باعث ميشود تصوير مورد نظر به قسمت بالا صفحه منتقل شود .

<img src="image.jpg" align="right"/>

### ايجاد يك تصوير پيشزمينه

با ايجاد اين تصاوير ميتوان ظاهر زيبايي را به صفحه بخشيد. غالبا از ويژگيهاي background يا -background image براي اين منظور استفاده ميشود به خاطر داشته باشيد كه پيشزمينه هر صفحه، اولين عنصر تشكيل دهندهاي است كه در هنگام بارگذاري صفحه ظاهر ميشود بنابراين ميتواند تاثير شگرفي را در جذب بازديد كننده ايفا كند. مهمترين مطلب در ايجاد تصاوير پيشزمينه در خور توجه است، انتخاب عكسي مناسب است به گونهاي كه تداخل يا مزاحمتي براي نوشتههاي متن و ساير عناصر موجود در صفحه ايجاد نكند. مثلا اگر پيشزمينه متني كه با رنگ مشكي نوشته شده، بنفش تيره باشد، اين امر سبب ناخوانا بودن نوشتهها خواهد . شد به مثالي از اين تگ ملاحظه كنيد :

<" آدرس فايل تصويري "=background body<

### ايجاد يك لينك تصويري

ساخت تصاوير مختلف در قالب يك لينك با درج تگ </img <در ميان تگهاي ابتدايي و انتهايي <a <ميسر است. همانند ساخت لينكهاي متني لازم است ويژگي href را به تگ ابتدايي a بيافزاييد و آن را معادل نام و مسير دقيق صفحه مورد نظر قرار دهيد. مثال :

<a href="www.yahoo.com"> <img src="web.png"/> </a>

### ليست ها

هر فهرست به منظور دستيابي سريع و آسان به دادهها و آيتمهاي موجود در متن ساخته ميشود. علاوه بر اين وجود فهرست در ابتداي هر فايل متني به كاربر اين امكان را ميدهد كه براي يافتن و اطلاعات مربوط خود با يك نگاه اجمالي از محتواي كلي فايل آگاهي يابد .

# فهرستهاي شماره دار

تگ <ol> براي ايجاد فهرستهاي شمارهدار مورد استفاده قرار مي5يرد. هر يک از آيتمها با تگ <li> مشفص ميشوند. به مثالي از اين مطلب توجه كنيد :

 $<sub>0</sub>$ </sub> <li>html</li> <li>Css</li> <li>Java script</li>  $<$ /ol>

خروجي تگهاي بالا به شكل زير ميباشد :

- 1. html
- $2$ . Css
- 3. Java script

### فهرستهاي بدون شماره

توسط تگ <ul <فهرستهاي بدون شماره ساخته ميشوند. هر يك از آيتمهاي اين فهرست با تگ <li <تعريف ميشوند. در اين نوع فهرست آيتمهاي موجود توسط دواير توپر در ليست قرار ميگيرند. مثال :

<ul>

<li>html</li>

<li>Css</li>

<li>Java script</li>

 $<$ /ul>

خروجي تگهاي بالا :

 $-$  html

 $\bullet$  Css

• Java script

# فهرستهاي داراي توضيح

چنانچه درصدد ساخت يك سايت آموزشي معيني هستيد كه حاوي اصطلاحات و واژگان مختلف است، ميتوانيد فهرستي از لغات دشوار موجود در آن را تدارك ببنيد. وجود اين واژه نامه در متون مختلف به كاربر اجازه ميدهد تا بهتر واژگان و اصطلاحات ناآشنا را درك كند.

براي ايجاد فهرستي از اصطلاحات و تعاريف ميتوانيد از تگهاي متعلق به فهرستهاي توضيحي استفاده نماييد. اين تگها عبارتند از <dl/ <و <dl <كه براي شروع و پايان ليست مورد استفاده قرار ميگيرند. دو تگ <dt/ <و

<dt <براي نشان دادن هر اصطلاح و تگهاي <dd/ <و <dd <نيز براي مشخص نمودن تعاريف مربوط به آنها بكار ميرود و با اجراي اين علائم در برنامه مرورگر وب، هر اصطلاح در خط مجزا و مشخصي به نمايش درخواهد

آمد. به مثالي از اين فهرست توجه كنيد.

 $<$ d $>$ 

<dt>CSS</dt>

<dd>Cascading Style Sheet control the overall layout and appearance of the text and enable consistent formatting across and enture Web site.</dd>

<dt>HTML</dt> <dd>Hyper Text Markup Language is the coding system used to creare and format Web pages.</dd>

<dt>XHTML</dt> <dd>Extensible Hyper Text Markup Language is a stricter form of HTML designed to brifge the gap between HTML and XML.</dd>

 $<$ /dl>

خروجي :

CSS

Cascading Style Sheet control the overall layout and appearance of the text and enable consistent formatting across and enture Web site. **HTML** 

Hyper Text Markup Language is the coding system used to creare and format Web pages. **XHTML** 

Extensible Hyper Text Markup Language is a stricter form of HTML designed to brifge the gap between HTML and XML.

### مشخصه Type در فهرست ها

توسط اين مشخصه ميتوانيد شكلي را كه در كنار موارد فهرستهاي شماره دار و بدون شماره دار قرار ميگيرد. به نوع دلخواه تغيير دهيد .

## مشخصه Type در فهرست شماره دار

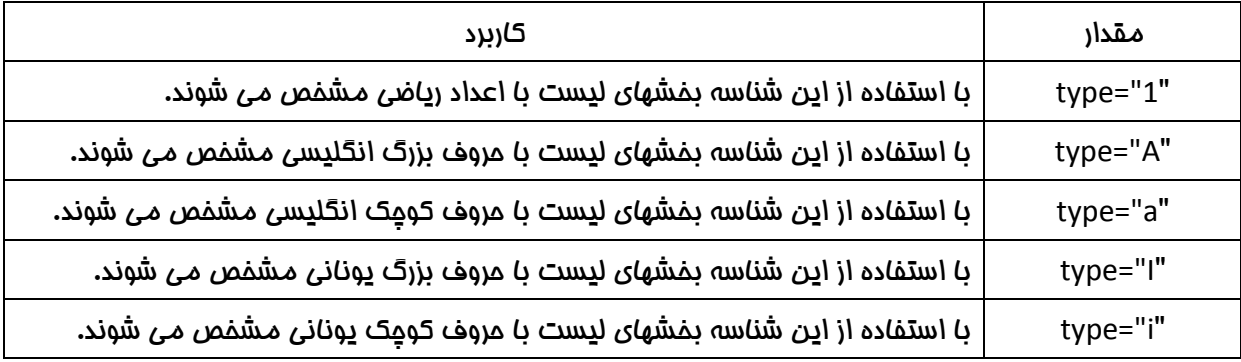

در زير مثالي از استفاده Type در فهرست شماره دار را ببنيد :

از ويژگي Type هم ميتوان در تگ ابتدايي <ul <استفاده كرد و هم در تگهاي <li <استفاده كرد .

<ol type="a"> <li>html</li> <li>Css</li> <li>Java script</li>  $<$ /ol>

خروجي :

a. html

b. Css

c. Java script

شناسه start در فهرست شماره دار

در مورد لیستهای مرتب با استفاده از شناسه start در تگ $<$ ا $>$  می توانیم تعیین کنیم که شماره های لیست

از چه عددي شروع شود. به مثال زير توجه كنيد:

<ol start="20"> <li>html</li> <li>Css</li>  $<$ /ol>

خروجي :

20. html

21. Css

# مشخصه Type در فهرست بدون شماره دار

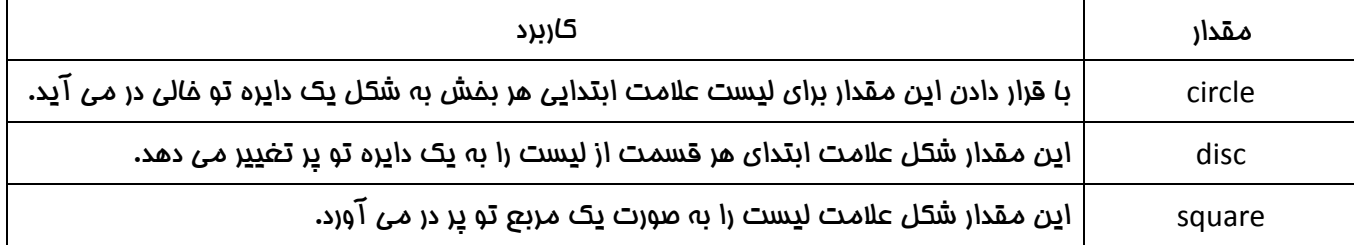

در زير مثالي از استفاده Type در فهرست بدون شماره را ببنيد :

در اين نوع ليست هم ميتوان از ويژگي Type در تگ ابتدايي <ul <استفاده كرد و هم در تگهاي <li <استفاده

كرد .

<ul type="square"> <li>html</li> <li>Css</li> <li>Rss</li>  $<$ /ul $>$ 

خروجي :

- $-$  html
- $\blacksquare$  Css
- $\blacksquare$  Rss

#### جدول ها

دادههاي موجود در صفحات وب را ميتوان در قالب سطرها و ستونها تنظيم كرد. غالبا از تگهاي <table <، <td> ، <tr> <th> براي ساخت مدولها استفاده ميشود.

هر يك از جداول توسط تگهاي ابتدايي و انتهايي <table <و تعدادي تگ <tr <مشخص ميشوند. تگ <th< عناوين جدول را مشفص ميكند. تگ <tr> مسطرهاي جدول را مشفص ميكند. تگ <td> محتويات جدول را مشفص مي5ند.

HTML به واسطه دارا بودن برخي از گزينههاي ارزشمند، قابليت تنظيم ساختار جداول گوناگون را دارد .

# محل قرارگيري مدول

از اين ميان ميتوان به ويژگي align اشاره نمود كه سبب تنظيم جدول از سمت چپ، راست يا مركز صفحه ميشود. ويژگي bgcolor نيز براي تنظيم رنگ پيشزمينه مورد استفاده قرار ميگيرد. با افزودن اين ويژگيها به تگهاي <tr <و <td <ميتوان اين ويژگيها را بر روي جداول اعمال كرد.

# گسترش فضاي داخلي جدول

ويژگي rowspan يا colspan، گسترش فضاي داخلي جدول در امتداد سطرها يا ستونها است. اين ويژگي به همراه تگ <td <مورد استفاده قرار ميگيرد. به عنوان مثال براي گسترش خانهها و افزودن 4 ستون به جدول، لازم است از تگ <td> و ويژگي "colspan="4 استفاده نماييد.

### تنظيم عبارات و دادههاي تعبيه شده

براي تنظيم عبارات و دادههاي تعبيه شده در خانههاي جدول نيز ميتوان از ويژگيهاي valign و align استفاده نمود اين دو ويژگي به تگهاي <td> يا <tr> افزوده ميشوند. ويژگي align براي تنظيم فاصله داده از اطراف خانه به كار ميرود و مقادير <center> <right> <Left <،> justify<، را ميتواند در بر داشته باشد. ويژگي valign نيز با در اختيار داشتن گزينههاي از قبيل "middle"،" button"،" top"،" baseline"، امكان تنظيم و تغيير مقادير اين گزينها را به كاربر ميدهد. به عنوان مثال ميتوان با مقدار دهي اين ويژگي با مقدار "top"، فاصله متن را از بالاي خانه آن تنظيم نمود. با اجراي دستور <"middle="valign" center="align tr< دادههايي كه در خانههاي سطري جدول واقع شدهاند، در مركز خانه قرار ميگيرند .

### جدولهايي بدون محتويات

جدولي كه در بردارنده غانه غالي و بدون داده است برنامه مرورگر در صدد مذف آنها برميآيد. به اين ترتيب به صورت شكسته و ناهمگوني ظاهر ميشود و ساختمان متداول و روتين خود را از دست ميدهد. استفاده از عبارت

```
;nbsp &براي خانهاي كه قصد خالي گذاشتن آن را داريد، سبب ايجاد يك خانه بدون داده در جدول ميشود و از 
       تشكيل يك ناهمگون و شكسته شده، ممانعت به عمل ميآورد.  <td/; <nbsp> &td <
```
# تنظيم حواشي جدول

با استفاده از ويژگي frame جدول ميتوانيد، موقيعت حاشيهها را تغيير دهيد. علاوه بر اين ميتوان فواصل حواشي را نسيت به هر طرف صفحه تنظيم نمود. ويژگي frame توسط گزينههايي همچون "void ) "بدون حاشيه)، "above" (براي اعمال تغيير ماشيه در بالاي صفمه)، "below" (براي اعمال تغيير در ماشيه تمتاني صفحه)، "hsides" (براي اعمال تغيير در حواشي بالا و پايين صفحه)، "hs1" (براي اعمال تغيير در حاشيهاي سمت چپ)، "rhs" (براي اعمال تغيير در ماشيه سمت راست)، "vsides" (براي اعمال تغيير در ماشيه سمت چپ)، و گزينههاي "box "و "border "براي تغيير در كل حواشي اطراف صفحه مورد استفاده قرار ميگيرند. بنابراين براي تغيير در حواشي و فواصل آن از اطراف، ويژگي border را به همراه ويژگي frame به كار ببريد .

به مثالي از تگهاي بالا توجه كنيد :

<table cellpadding="10" cellspacing="0" width="500" border="5" frame="border">

```
<tr height="50">
<td rowspan="3" width="100">&nbsp;</td>
<td colspan="3">&nbsp;</td>
</tr>
```

```
<tr height="50" align="center" valign="middle">
<td bgcolor="red">upper left cell</td>
<td>upper middle cell</td>
<td>upper right cell</td>
\langle/tr\rangle
```

```
<tr height="50" align="right" valign="top">
<td>lower left cell</td>
<td>lower middle cell</td>
<td>lower right cell</td>
</tr>
```
 $<$ /table>

خروجي تگهاي بالا به صورت زير ميباشد :

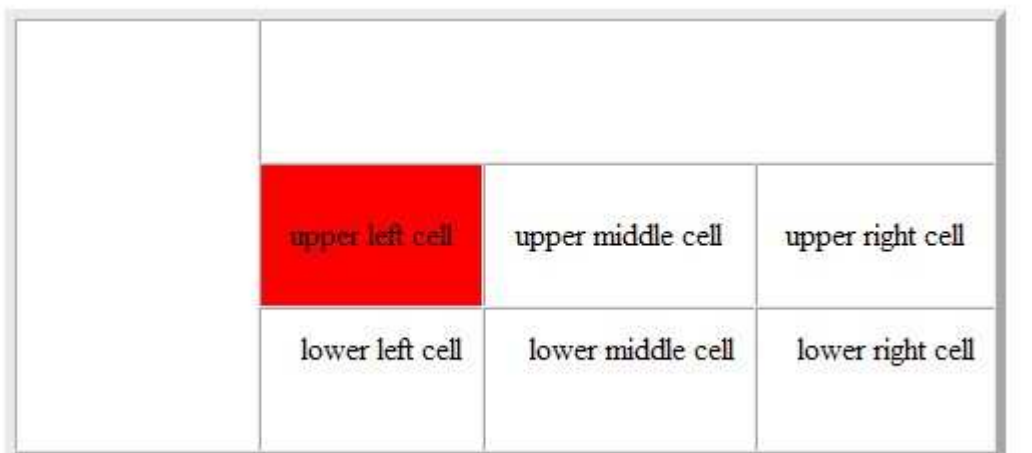

#### فرمها

غالبا به منظور جستجو در صفحات وب، تقاضاي دريافت اطلاعات، ارسال پيام به مراكز تجاري مختلف، سازمان دهي وبسايت، و خريد كالا از فرمها استفاده ميشود.

افزودن فرم به وبسايت توسط تگ <form <امكان پذير است. كليه عناصري كه به نحوي براي تشكيل فرمها مورد نياز هستند در تگهاي ابتدايي و انتهايي <form <قرار ميگيرند. در هر تگ <form <دو ويژگي با نامهاي action و method تعريف ميشوند. ويژگي action تعيين كننده برنامهاي است كه اجرا كننده فرم است. در واقع برنامهاي كه بتوان به كمك آن، فرم را در صفحه ايجاد كرد در اين قسمت مشخص ميشود. با استفاده از ويژگي method نيز ميتوان نحوه ارسال اطلاعات فرم به سرور را تعيين كرد. اين ويژگي توسط مقادير Post يا get قابل تعريف است. اما تصميم در خصوص درج هر يك از دو مقادير، به متغيرهاي گوناگوني وابستگي خواهد داشت. اين فاكتورها عبارتند از: سطح پيچدگي فرم مورد نظر، ميزان ارسال دادهها.

با توجه به اين متغيرها، اگر فرم مورد نظر نسبتا كوچك بوده و از امنيت قابل قبولي برخوردار نباشد استفاده از مقادير get گزينه مناسبتري خواهد بود.

#### ويژگيهاي ديگري كه در تگ <Form <به كار گرفته ميشوند:

ويژگي enctype يكي از ويژگيهاي ارزشمندي است كه در تگهاي <form <مورد استفاده قرار ميگيرد و به منظور تعيين نحوه رمزگذاري و ارائه دادهها در صفحه استفاده ميشود. ويژگي lang، زبان مورد نظر را براي فرم مشفص ميكند. از ويژگيهاي name و id نيز ميتوان براي تعيين نام فرم استفاده كرد.

## ايجاد يك فيلد براي دادههاي ورودي متني

استفاده از تگ </input و ويژگي Type سبب ايجاد فيلد معيني ميشود كه امكان ورود دادهها را در يك خط خواهد داشت. اين ويژگي را در تگ مذكور و به صورت "text="type نمايش ميدهيم. استفاده از فيلد دادههاي ورودي براي دريافت اطلاعاتي از قبيل نام و آدرس ايده مناسبي بوده و از اهميت ويژهاي برخوردار است. براي افزودن چنين فيلدهايي حضور ويژگي name ضروري است. به كمك اين ويژگي ميتوان نام مورد نظر را به آن فيلد متني اختصاص داد. ابعاد فيلد دادههاي ورودي در هر يك از مرورگر وبها متفاوت خواهد بود. اما محدوده طولي آن را ميتوان توسط ويژگي size تعيين نمود. به منظور نظارت كامل بر تعداد كاراكترهاي درج شده در هر فيلد و تجاوز نكردن آنها از حد تعيين شده استفاده از ويژگي maxlength را توصيه ميكنيم. مثال :

<input type= "text" name= "email" size= "30" maxlength= "64"/>

خرومي :

#### info@takbook.ir

#### ايجاد فيلد كلمه عبور

با استفاده از ويژگي type و درج آن به شكل "password="type ميتوان فيلد كلمه عبور ايجاد كرد. اين فيلد مانع از ظهور عبارات اصلي نوشته شده در آن ميگردد. فيلدهاي كلمه عبور از همان قواعد مربوط به فيلدهاي متني تبعيت ميكند. با اين تفاوت كه كاراكترهاي موجود در آنها به شكل نامفهومي ظاهر ميگردند. اين كاراكترها به صورت علامت دايره يا ستاره نشان داده ميشوند. به اين ترتيب عبارتي كه توسط كاربر نوشته شده به عنوان يك كلمه عبور تلقي ميگردد و براي ساير افراد قابل مشاهده نخواهد بود. كليه ويژگيهاي كه در تهيه فيلدهاي متني به كار ميروند در اين بخش نيز قابل استفاده هستند. به مثالي از تگ فيلد كلمه عبور توجه كنيد : <input type= "password" name= "password" size= "7" maxlength= "7"/>

خروجي به صورت زير ميباشد :

.....

#### ايماد يك مميط متني

در وبسايتهاي مختلف غالبا محيطهايي تعبيه شده براي نمايش نظرات و پاسخهاي محاطبان به كار ميرود. درج تگ <text area> سبب ايجاد چنين مـمـيـطي در صفحه خواهد شد. بر خلاف فيلدهاي مـتـني كه به مـوجب ويژگيهاي خاص آن، هر كاربر مجاز به نوشتن تنها يك خط است. گنجايش محيطهاي متني به گونهاي است كه فضاي بيشتري را براي درج پاراگرافهاي متعدد، در اختيار كاربران ميگذارد. ابعاد هر يك از اين محيطها توسط ويژگيهاي rows و cols تعيين ميشود. ويژگي rows مشخص كنندهاي طول اين فضاي نمايشي است و در واقع تعداد خطوط موجود در آن را معين ميكند. پهناي اين محيطها از طريق ويژگي cols مشخص ميشوند. به عنوان مثال دستور "4"=rows و "30"=cols سبب تشكيل محيطي ميشود كه داراي 4 خط بوده و امكان درج 30 كاراكتر در هر خط را به كاربر ميدهد. چنانچه متن نوشته شده در اين محيط بيش از تعداد كاراكترهاي مجاز باشد، نوار ابزار حركتدهندهاي، براي جاي دادن سطرهاي اضافي، ايجاد ميشود .

مولفه <text area> به صورت دو تگ ابتدايي و انتهايي، ظاهر ميشود. بنابراين هر كاربر با مشاهده اين عبارت آنها را در محيط متني تعبيه شده، درج ميكند. به مثالي از اين فرم توجه كنيد :

### <textarea name= "comments" rows= "5" cols= "20"></textarea>

خروجي تگ بالا فرم زير را در مرورگر به وجود خواهد آورد:

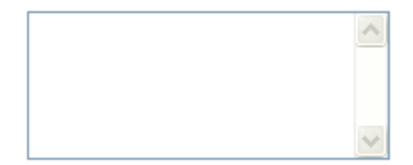

### cheek box ايجاد

box cheek امكان انتخاب يك گزينه از بين چند گزينه را ميدهد. با استفاده از تگ </input <ميتوانيد cheek box به فرم اضافه كنيد. براي اين منظور بايستي ويژگي type را با box cheek مقداردهي كنيد. در هنگامي كه يک گروه از cheek boxها را داشته باشيد، بايستي آنها name يكساني داشته باشند. اما valueهاي آنها ميتواند متفاوت باشد. به مثالي از اين فرم توجه كنيد :

<input type= "checkbox" name= "newsletter" value= "headlines"/>Breaking News <input type= "checkbox" name= "newsletter" value= "sport"/>Sport <input type= "checkbox" name= "newsletter" value= "showbiz"/>Entertainment <input type= "checkbox" name= "newsletter" value= "finance"/>Economy

خروجي به صورت زير ميباشد :

□ Breaking News □ Sport □ Entertainment □ Economy

### radio button افزودن

براي اينكه بتوانيد كاربر را مجاز به انتخاب يكي از گزينههاي موجود از بين چند گزينه نماييد، از button radio ها استفاده كنيد. عملكرد اين دكمهها همانند cheek box ها است با اين تفاوت كه radio button ها، حق انتخاب يكي از گزينهها را به كاربر ميدهد. بيشترين كاربرد اين دسته از button radio ها در مواردي است كه قصد گرفتن بله/خير را از سوي كاربر داشته باشيد. براي انتخاب چنين گزينههايي در صفحه نياز به تگ </input< خواهيد داشت. ويژگي type را معادل radio قرار دهيد. به مثالي از اين تگ توجه كنيد :

<input type= "radio" name= "city" value= "chicago"/>Chicago <input type= "radio" name= "city" value= "new\_york"/>New York <input type= "radio" name= "city" value= "los\_angeles"/>Los Angeles <input type= "radio" name= "city" value= "san\_francisco"/>San Francisco

خروجي در مرورگر به صورت زير ميباشد :

○ Chicago ○ New York ○ Los Angeles ○ San Francisco

### ساخت فهرست

 اگر در صدد ايجاد فهرست ميباشيد كافي است به تگهاي <select <مراجع كنيد و به ازا ساخت هر يك از فهرستها نام خاصي را براي ويژگي name در نظر گرفته و آن را به تگ ابتدايي <select <اضافه نماييد. علاوه بر ويژگي name با ثبت ويژگي multiple در اين دستورالعمل ميتوان امكان انتخاب بيش از يك گزينه را به كاربر ارائه كرد.

براي ايجاد يك فهرست scroll نياز به استفاده از ويژگي size خواهيم داشت. براي نمونه چنانچه اين ويژگي را معادل عدد ۵ قرار دهيد در پنجرهاي مرورگر وب فهرستي ظاهر مي شود كه عاوي ۵ گزينه است. به اين ترتيب ميتوان گزينههاي بيشتري را در فهرست گنجاند. در ميان تگهاي ابتدايي و انتهايي <select <امكان درج تگ <options <وجود خواهد داشت. اغلب طراحان وب به منظور مطابقت با محيط XHTML در دستور العملهاي خود از آوردن تگ انتهايي <options <اجتناب ميورزند. مثال :

<select name= "city"> <option value= "">select a city..</option> <option value= "">LOs Angeles</option> <option value= "">Pasadena</option> <option value= "">San Diego</option> <option value= "">Santa Barbara</option> <option value= ""></option> <option value= "">Berkeley</option> <option value= "">San Francisco</option> <option value= "">San Jose</option> </select>

خروجي تگهاي بالا به صورت زير ميباشد .

select a city... select a city. **LOs Angeles** Pasadena San Diego Santa Barbara Berkeley San Francisco San Jose

در مثال بالا از ويژگي size استفاده نشد. اما در مثال زير ويژگي size به كار رفته است .

به مثالي از ويژگي size توجه كنيد :

<select name= "event" size= "3" multiple= "multiple"> <option value= "1">Art Exhibit</option> <option value= "2">Concert</option> <option value= "3">Festival</option> <option value= "4">Sporting</option> <option value= "5">Theater</option> </select>

حال نتيجه را ببينيد:

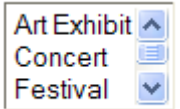

# ساخت كليد Reset

از اين نوع كليدها براي پاك كردن متن تايپ شده در فرم ها استفاده ميشود. براي مثال وقتي كه كاربري متن اشتباهي را مينويسد ديگر لازم نيست آن متن را با دكمههاي صفحه كليد پاك كند بلكه با زدن يك دكمه نوشتههاي ايجاد شده به صورت خودكار پاك ميشوند.

با استفاده از ويژگي type و درج آن به شكل "reset="type ميتوان دكمه پاك كردن (Reset ( ايجاد كرد .

به يك نمونه از اين تگ توجه كنيد:

<form method="post" action="script.cgi"> <input type="text"> <br> <input type="text"> <br> <input type="reset"> </form>

> نتيجه تگهاي بالا در مرورگر دكمهاي به شكل در خواهد آورد كه كاربر با هر بار كليك بر روي آن ميتواند نوشتههاي خود را كه در فرم تايپ كرده پاك كند .

#### ايماد فيلدهاي مخفي

چنانچه در صفحه وب براي اجراي فرايندي از فيلدهايي مشخص استفاده كردهايد. اما علاقهاي به ظاهر شدن آنها در صفحه نداريد ميتوانيد هر يك از اين فيلدها را مخفي كنيد. براي اين منظور از تگ </input <و ويژگي type استفاده كنيد و اين ويژگي را معادل عبارت hidden قرار دهيد قرار دهيد. در طي اجراي اين فرايند از ويژگيهاي name و value نيز به منظور تعيين كننده اطلاعاتي است كه بايد ارائه شود.

از اين فيلدها جهت نگهداري اطلاعات موقتي ميتوانيد استفاده كنيد. اين امر ميتواند از محاسبات اضافي جلوگيري به عمل آورد. همچنين با استفاده از اين ويژگي ميتوانيد يك فرم را يه روشهاي مختلف به كاربران نمايش دهيد. بر اساس نياز كاربران صفحات وب متفاوتي براي كاربران نمايش داده ميشود .

### امكان ارسال فايلهاي ضميمه

هر كاربر ميتواند با استفاده از تگ </input <و درج ويژگي "file="type نسبت به ارسال فايلهاي ضميمه اقدام كند. با اجراي اين دستور فيلد متني معيني در صفحه پديد ميآيد كه مسير فايل مورد نظر را ميتوان در آن محيط درج نمود. با استفاده از گزينه يا دكمهاي كه در كنار اين فيلد ظاهر ميشود نيز امكان جستجوي درايوهاي موجود در سيستم و انتخاب فايل ميسر خواهد بود. هنگام استفاده از فيلدهايي كه براي گزينش فايلها مورد استفاده قرار ميگيرند درج ويژگي enctype به همراه تگ <form <ضروري است. ويژگي مذكور برابر عبارت "data-form/multipart "قرار خواهد گرفت.

علاوه بر اين لازم است ويژگي method را نيز به صفحه افزوده و آن را با عبارت post مقداردهي نمود .

### محدوديت در ارسال فايلهاي ضميمه

با درج ويژگي accept در تگ </input <ميتوان انواع معيني از فايلها را ارسال نمود. به اين ترتيب كاربر قادر به ضميمه كردن آن دسته از فايلهايي است كه در اين ويژگي تعريف شده باشد. اين ويژگي برابر انواع فايلهاي MIME قرار ميگيرد. حال براي آنكه فقط امكان ضميمه شدن فايلهاي تصويري فراهم شود اين ويژگي را توسط عبارت "image\*/ "مقداردهي كنيد. علامت ستاره گوياي پذيرش تمامي فرمتهايي است كه از نوع MIME image هستند. براي محدود كردن گسترده انتخاب فايلهاي تصويري نيز ميتوان از طريق تعريف فرمتهاي ويژه براي ارسال تصاوير اقدام نمود. به اين ترتيب تنها تصاويري زا ميتوان ضميمه كرد كه داراي آن فرمت به خصوص باشند. مثلا با درج دستور "jpg gif/image="accept تصاويري كه با فرمتهاي gif و jpeg تهيه شدهاند قابليت ضميمه شدن را خواهند شد، براي اعمال محدوديت در انتخاب فايلهاي متني نيز عبارت كلي "text/\*" را ميتوان براي ويژگي مذكور تعريف كرد.

ارسال فايلهاي ضميمه به يك آدرس Email

با تعيين آدرس Email مورد نظر در ويژگي action ميتوان فايل ضميمه شده را به آدرس مذكور ارسال نمود با اين وجود استفاده از چنين روشي از از امنيت بالايي برخوردار نبوده و به حد كافي از اصول امنيتي تبعيت نميكند .

مثال :

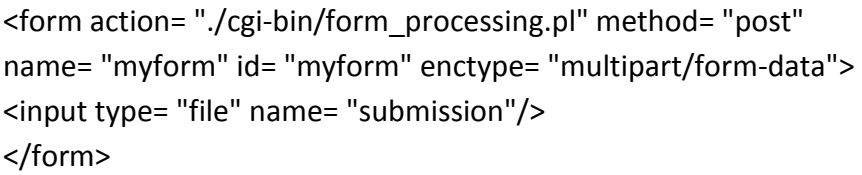

خروجي به صورت زير ميباشد :

Browse...

بعد از كليد بر روي دكمه Browse كادر محاوره زير باز ميشود كه با انتخاب فايل مورد نظر و كليك بر روي دكمه Open فايل به صفحه اضافه خواهد شد، شكل ٣-١.

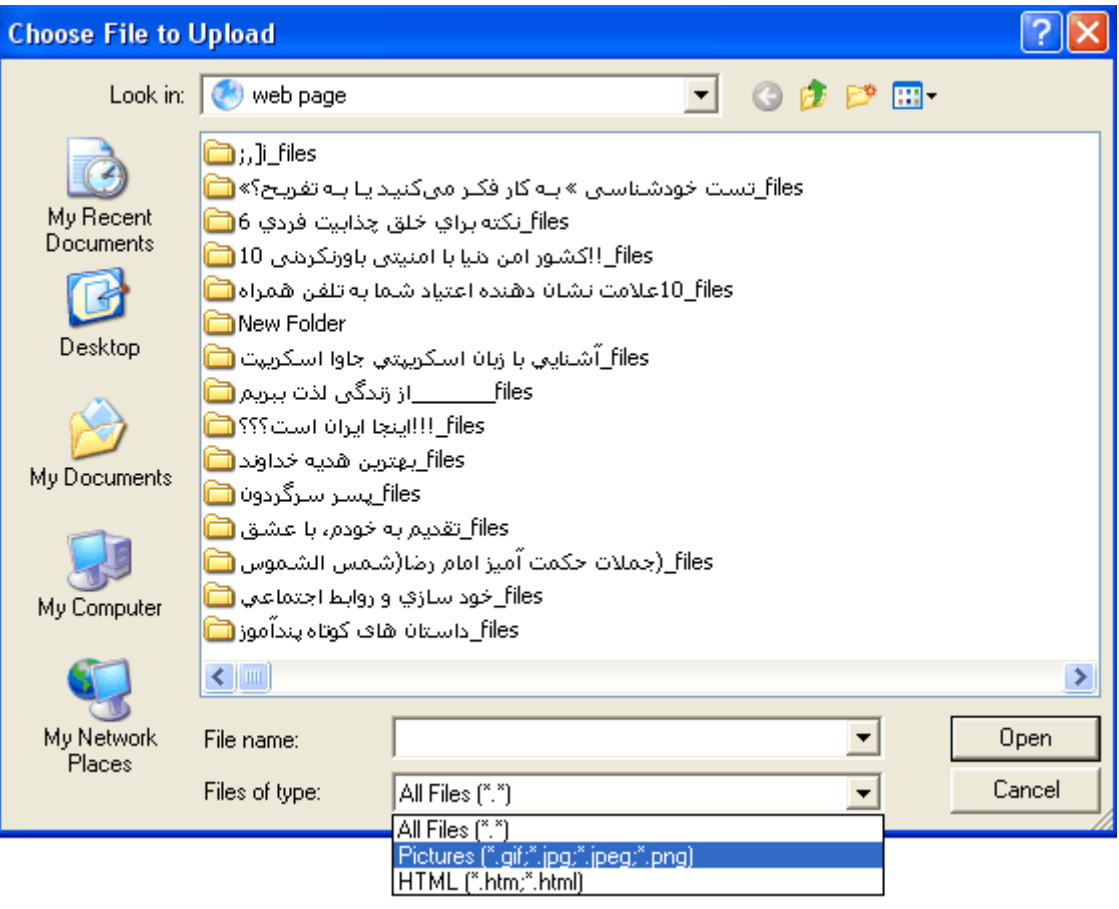

شكل ۱۰۳

#### فريمها

### مقدمهاي بر فريم ها

با استفاده از فريمهاي موجود در html ميتوان محتويات پنجره مرورگر وب را به چند بخش مجزا تقسيم كرد. به اين ترتيب امكان نمايش صفحات وب متعدد در هر يك از فريمها ميسر خواهد شد. به عنوان مثال اگر شما سه فايل html را در اختيار داشته باشيد، با بهرهگيري از اين ويژگي ميتوانيد هر سه فايل را در يك پنجره و در سه فريم مجزا بارگذاري نماييد. يكي از اشكال فريمبندي، قرار دادن يك فريم عمودي در سمت چپ صفحه ميباشد، اين فريم در برگيرنده فهرست مندرجات وب سايت بوده و با كليك

#### مزاياي استفاده از فريم

يكي از فوايد به كار بردن فريمها، حفظ شكل و قالب آن در هنگام به روز در آوردن وب سايت و يا افزودن دايركتوريهاي جديد و محتويات تازه به صفحه ميباشد.

به عنوان مثال چنانچه كل عناوين اصلي وب سايتي را در يك فايل مجزا گرد آوري كنيد و فريمهاي معيني را براي اين وب سايت ايجاد نماييد. در چنين شرايطي ميتوانيد عمليات به روز رساني فايل يا اعمال تغيير در آن به راحتي انجام دهيد براي تدوين عناصر هر صفحه، ديگر نيازي به باز كردن تك تك صفحات موجود نخواهد بود. يكي ديگر از فوايد ارزشمند حضور فريم افزايش كارايي، جذابيت و پويايي صفحات وب ميباشد مثلا با استفاده از آنها ميتوان تصوير وي ژهاي را به صورت يك اسلايد در قسمتي از متن جاي داد .

### زيانهاي استفاده از فريم

وجود فريمها در صفحات مختلف مختصراتي را به دنبال خواهد داشت. برخي از مرورگرها قادر به فهرستبندي صفحات فريمبندي شده و پشتيباني از آنها نميباشند. به خاطر داشته باشيد كه با محصور كردن بخشي از مطالب صفحه در يك فريم مشخص، ميزان فضاي در دسترس براي ساير بخشهاي موجود در صفحه كاهش خواهد يافت .

### طراحي طرح فريم

در يك صفحه وب ميتوانيد از چندين فريم مختلف استفاده نماييد. از اين صفحه و فريمها كاربران زيادي ديدن خواهند كرد. بنابراين بايستي در استفاده و طرح بندي فريمها دقت بيشتري كنيد. در بيشتر صفحات وب يك فريم در سمت راست پنجره قرار ميگيرد كه عناوين كلي را در بر دارد. فريم ديگري در وسط صفحه قرار ميگيرد كه جزييات عنوان انتخاب شده در فريم اصلي را نشان ميدهد. با انتخاب يك عنوان در فريم اصلي، اطلاعات مربوط به آن عنوان در فريم وسطي نمايش داده ميشود. از فريمهاي كوچك در سمت چپ و پايين صفحه وب به منظور نشان دادن اطلاعات تبليغاتي و انميشن استفاده ميشود .

# ايجاد frameset

با استفاده از frameset و چندين فريم ميتوانيد پنجره مرورگر وب را به چندين بخش تقسيم كنيد. براي اين منظور بايستي از دو تگ <frameset <و </frameset <استفاده كنيد. از تگ <frameset <در داخل تگ <body <استفاده ميشود. در بين تگ ابتدايي و انتهايي <frameset <از تگهاي تكي </frame <استفاده ميشود. تگ <frameset داراي دو ويژگي cols و rows ميباشد، اين دو ويژگي اندازهاي دو ويژگي اندازه ستون و سطر frameset را مشخص ميكنند. در داخل تگهاي ابتدايي و انتهايي <frameset<، از تگهاي </frame< استفاده ميشود. هر تگ </frame <داراي يك ويژگي به نام src ميباشد. اين ويژگي مسير و نام فايلي كه در فريم نمايش داده ميشود را در بر ميگيرد. هر تگ </frame <داراي ويژگي ديگري به نام name ميباشد كه بايستي داراي مقدار نام منحصر به فردي باشد .

مثالي از مگونگي سافت فريم را در زير مشاهده كنيد:

- 1- يك فايل متني در ويرايشگر html بسازيد.
- 2- در تگ ابتدايي <frameset<، از ويژگيهاي rows و cols استفاده كنيد تا اندازه سطر و ستون فريم مشفص شود. سپس تگ انتهايي <frameset> را ببنديد.
- -3 از تگهاي فريم </frame <جهت ايجاد فريم استفاده كنيد و ويژگي src آنها را با مسير و نام فايل مناسب مقداردهي كنيد.

<frameset rows= "100.\*" cols= "150.\*">

<frame src= "one html" name= "one">

<frame src= "two html" name= "two">

<frame src= "three.html" name= "three">

<frame src= "four.html" name= "four">

 $<$ /frameset>

• در صورتي كه فايلها در يك دايركتوري قرار گرفته باشند، فقط قيد نام فايل براي ويژگي src كفايت

ميكند.

-4 صفحات وب هر فريم را به صورت جداگانه طراحي كنيد.

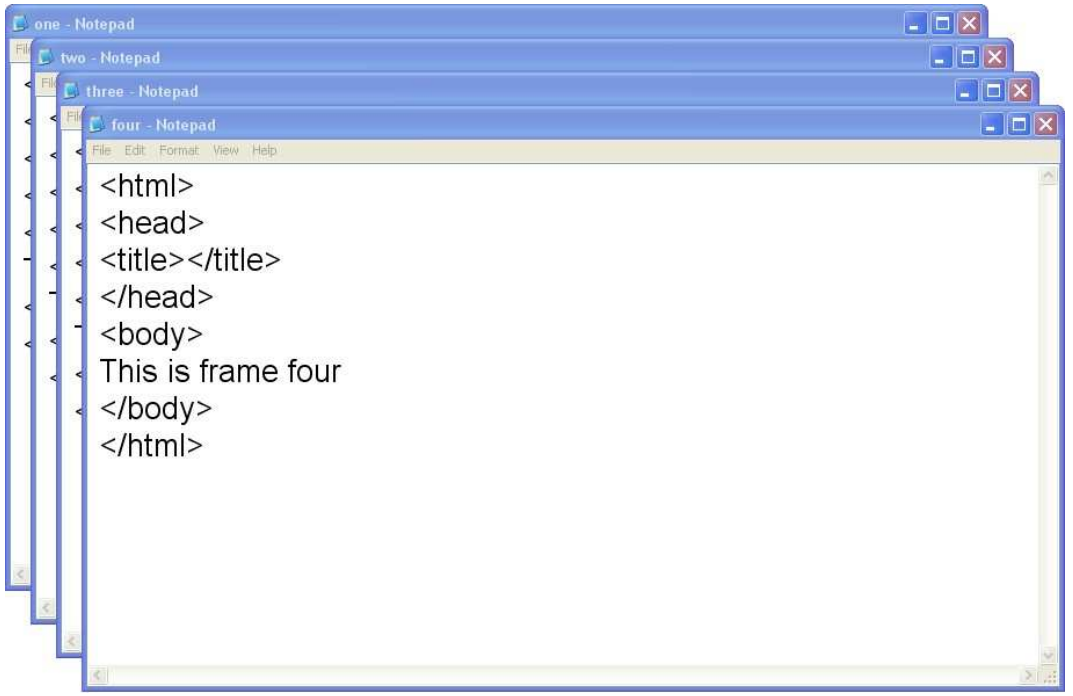

-5 صفحات وب را ذخيره كنيد، از نام اين صفحات وب براي ويژگي src تگهاي </frame <ميتوانيد

استفاده كنيد.

-6 صفحه وب شامل تگهاي </frame <را در مرورگر وب باز كنيد. در هر فريم صفحه مربوطه نمايش داده

ميشود.

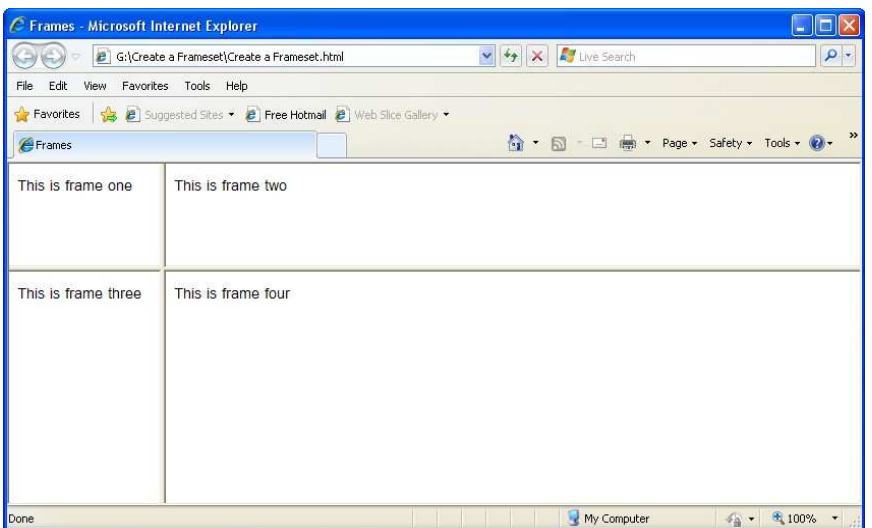

#### استفاده از تگهاي <noframes <

جاي محتواي فريم يك بخش خالي نشان داده ميشود.

بيشتر مرورگرهاي وب فريمها را پشتيباني ميكنند. اما مرورگرهاي وب قديمي فريمها را پشتيباني نميكنند. براي اين منظور از تگهاي <noframes <جهت مشخص كردن نمايش متن به جاي فريم ميتوان استفاده كرد. اين متن در مرورگرهايي كه فريم را پشتيباني نميكنند به جاي فريم نمايش داده ميشود. اگر از تگهاي <noframes <استفاده نكنيد و مرورگر وب فريم را پشتيباني نكند در هنگام نمايش صفحه وب به

تگ ابتدا و انتهاي <noframes <را بايستي بين تگهاي <frameset <استفاده كنيد. در صورتي كه از فريمهاي تو در تو استفاده ميكنيد بايستي <noframes <در بيرونيترين فريم استفاده كنيد. تگهاي <noframes <به هيچ ويژگي نياز ندارد .

### استفاده از ويژگي noresize

هر كاربر با قرار دادن مكان نما بر روي حاشيه فرم به راحتي ابعاد ستون و سطر را ميتوان تغيير دهد. البته لازم به ذكر است كه اين تغييرات صرفا در پنجره كاربر ظاهر ميشود، بنابراين مقادير تعيين شده براي ويژگيهاي cols و rows همچنان ثابت و بدون تغيير خواهند ماند.

به منظور جلوگيري از تغيير يافتن اندازه فريمها حتي به صورت موقت، مي توان از ويژگي noresize كمك گرفت و آن را به تگ </frame <افزود .

# استفاده از ويژگي scrolling

افزودن عبارت "no="scrolling در تگ </frame<، سبب ممانعت از ايجاد ابزار حركت در پنجره مرورگر وب ميشود. اگر اقدام به غير فعال نمودن ابزارهاي حركت نماييد به خاطر داشته باشيد كه در صورت ناكافي بودن فضاي پنجره نمايش براي مشاهده كل اجزا قسمتهاي صفحه نخواهيد داشت. به علاوه نحوه نمايش محتويات صفحه در هر مرورگر وب ممكن است با آنچه در پنجره مرورگر وب شما ظاهر ميشود، متفاوت باشد. بنابراين اجازه دهيد تا ابزارهاي حركت فعال باقي بمانند و صفحات وب شما در دسترس همگان قرار گيرند .

### تعيين ابعاد فريم

با تخصيص مقدار به ويژگيهاي rows و cols تگ <frameset <امكان تغيير اندازه فريم وجود خواهد داشت. اين مقدار بر اساس عدد يا درصد يا علامت ستاره ميتواند باشد.

توسط مقدار عددي ميتوان ابعاد سطر و يا ستون را بر مبناي واحد پيكسل بيان كرد. مثلا با دستور

"200,150"=cols پهناي فريم سمت چپ 150 پيكسل و پهناي سمت راست 200 پيكسل در نظر گرفته ميشود. مقدار درصد، تعيين كنندهاي درصد فضاي اشغال شده توسط فريم است. مثلا دستور "80%,20%"=rows از فضاي كل صفحه، به فريم فوقاني 20 دصد و 80 درصد باقيمانده به فريم تحتاني تخصيص داده شده است. علامت ستاره \* نشانگر تعلق گرفتن مابقي فضاي صفحه به سطر يا ستون دوم است. مثلا با اجراي دستور "\*200,"=rows طول 200 پيكسل در بخش فوقاني صفحه ايجاد ميشود و مابقي فضاي موجود در پنجره نمايش به فريم پايين تعلق خواهد گرفت. با اجراي درستور "\*,\*150,"=cols سه ستون ايجاد ميشود. ستون سمت چپ با پهناي ۵۰ پيكسل خواهد بود و فضاي باقيمانده ميان دو ستون بعدي تقسيم ميشود. بنابراين پهناي آن دو برابر خواهند بود. در دستور "\*,3,\*"=cols دو ستون بوجود ميآيد اما پهناي ستون سمت راست 3 برابر پهناي ستوني است كه در قسمت چپ واقع ميشود.

اگر ابعاد فايل فريم متناسب با اندازه تعيين شده نباشد، ابزار حركت دهنده صفحه در پنجره مرورگر وب ايجاد خواهد شد. به اين ترتيب ميتوان متن را در امتداد جهت چهارگانه پنجره مرورگر به حركت در آورد .

### تنظيم پيرامون فريم

در صورت عدم ارئه برنامه يا دستوري خاص از سوي كاربر، مرورگر وب به طور اتوماتيك در پيرامون فريمها يك حاشيه سه بعدي قرار ميدهد. با استفاده از ويژگي frameborder ميتوان پيرامون فريم را تغيير داد و يا آنها را مخفي كرد. به اين ترتيب تمامي فريمها بدون هيچ مرز مشخصي در صفحه به نمايش در ميآيند. در برخي از موارد اجراي چنين دستوري به ظاهر صفحه زيبايي بيشتري ميبخشد. اما به علت عدم وجود مرزبندي مشخص ميان فريمها، امكان تغيير اندازه فريمها توسط بازديدكنندگان صفحه و ساير كاربران وجود نخواهد داشت. بنابراين با افزودن ويژگي frameborder به تگهاي </frame <ميتوان صريحا دستور بودن حواشي يا قبل رويت بودن آنها را در صفحه صادر كرد. براي غير فعال كردن حواشي فريمها و عدم ظهور آنها در صفحه مقدار "no "يا "0" را به ويژگي frameborder اختصاص دهيد. از مقادير "yes "يا "1" نيز به منظور فعال نمودن حواشي فريم استفاده نماييد.

لازم به ذكر است كه در برخي از برنامههاي مرورگر وب با به كاربردن درج مقادير "no "يا "0" در مقابل ويژگي مذكور همچنان در صفحه ظاهر ميشوند .

### ايجاد يك فريم inline

معمولا براي تجزيه و تقسيم محتويات هر صفحه، نمايش و مرزبندي آنها از دستورات مربوط به ساختن فريم استفاده ميشود. يكي از اين راهكارها، ايجاد فريمهاي inline است. كه اجزاي آن در صفحه وب در قالب جعبه

مشخص نمايش داده ميشود و عناصري از قبيل متن و عكس و انميشن را ميتوان در اين فريمها تعبيه كرد. افزودن تگ <frameset <به هر يك از فايلها متني html سبب ايجاد چنين فريمهاي در صفحه خواهد شد. همچنين استفاده از ويژگي src براي تعيين URL محتويات اين فريمها ضروري است. ويژگي frameborder نيز براي آشكار كردن يا مخفي كردن حاشيه فريم بنا به سليقهاي كاربر است. با استفاده از ويژگي height و width ميتوان طول و پهناي هر فريم را بر مبناي پيكسل مشخص كرد.

در زير طريقهاي ساخت يك فريم inline را ميتوانيد مشاهده كنيد :

- 1- تگ ابتدايي <iframe <را به صفحه بيافزاييد. اين تگ داراي ويژگيهاي name و src است كه به منظور نام و مسير فايل مورد استفاده قرار ميگيرند.
	- 2- تگ انتهايي <iframe <را به آن بيافزاييد.

<html> <head> <title>Inline Frames</title>  $<$ /head> <body> <iframe src= "Disclaimer.html" name= "inline" width= "300" height= "150" align= "left">  $\le$ /inframe>  $<$ /body>  $<$ /html>

ويژگي src بايد معادل آدرس فايل مورد نظر باشد .

-3 يك فايل متني جديد ايجاد كنيد عناصري كه ميخواهيد در يك فريم inline قرار بگيرند را در آن درج

نماييد. فايل را در همان دايركتوري ذخيره كنيد.

 $|\text{thm}|$  $<$ head> <title>Frame Content One</title>  $<$ /head> <body> <p><b>Disclaimer</b></p> <p>This tutorial is offered free of charge to help car owners take better care of their vehicles. We take no responsibilty for any damage that occurs to your car as a result of any steps you take as instructed in this tutorial. </p>  $$  $<$ /html>

• به اين ترتيب فريم inline مورد نظر به همراه محتويات تعيين شده آن در پنجره مرورگر وب ظاهر

خواهد شد.

×

# **Disclaimer**

This tutorial is offered free of charge to help car owners take better care of their vehicles. We take no responsibilty for any damage that occurs to your car as a result of any steps you take as instructed in this

# فريمهاي target

در صورتي كه بخواهيد دو يا بيشتر بلوك اطلاعاتي در صفحه نمايش داده ميشود، مي توانيد افكتها را با استفاده از css ايجاد كنيد. همچنين از فريمها جهت افزودن فعل و انفعال به صفمات وب ميتوان استفاده كرد. ميتوانيد اين عمليات را با استفاده از ويژگي target ميتوانيد انجام دهيد تا كاربر بر روي لينك خاص كليك كند و محتوياتي در فريم نشان داده شود. براي مقدار ويژگي target يك لينك بايستي از name استفاده كنيد كه نام فريم را مشخص ميكند.

نامي كه به هر يك از اين فريمها تعلق ميگيرد معادل همان عبارتي است كه در مقابل ويژگي target قرار ميگيرد. بنابراين كاربرد اين ويژگي فقط در شرايطي است كه بخواهيم هر قسمت از محتويات صفحه را منحصر به فريم خاصي نماييم و بخشي مجزا براي هر صفحه در نظر بگيريم به اين ترتيب كه يك بخش عناوين اصلي و راهنماي صفحه باشد و فريم ديگر براي نمايش محتويات هر عنوان به كار ميرود.

ويژگي target معادل نام متعلق به فريم محتويات آن لينك قرار ميگيرد. بنابراين بارگذاري صفحه مربوط به محتويات آن در در فريمي ظاهر ميشود كه روي آن نام به خصوص است. اما براي آن دسته از لينكهايي كه داخل محتويات متن قرار گرفتهاند نيازي به ويژگي target نميباشد .

مثال زير چگونگي ساخت فريمهاي target را توضيح ميدهد :

- 1- تگ ابتدايي <frameset <شامل ويژگي rows و cols را اضافه كنيد. تگ انتهايي </frameset <را ببنديد.
- 2- فريمهاي را با استفاده از تگ </frame <اضافه كنيد و براي هر يك از فريمها ويژگي src و name را مشخص كنيد.

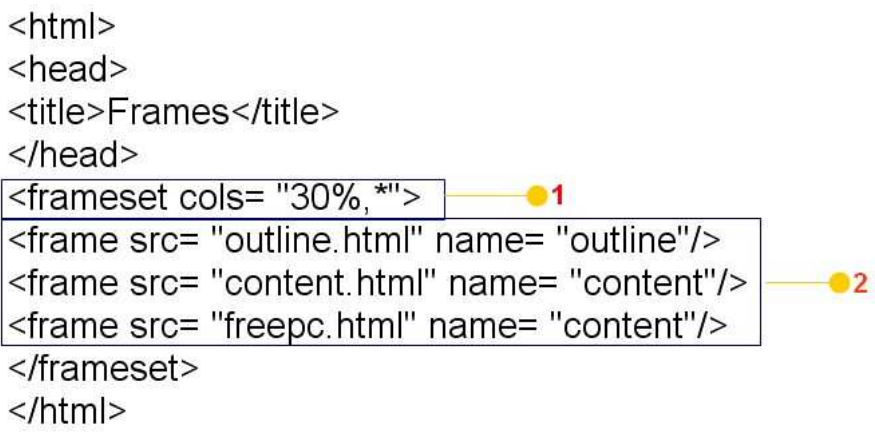

-3 براي هر يك از فريمها، فايل html را مشخص كنيد.

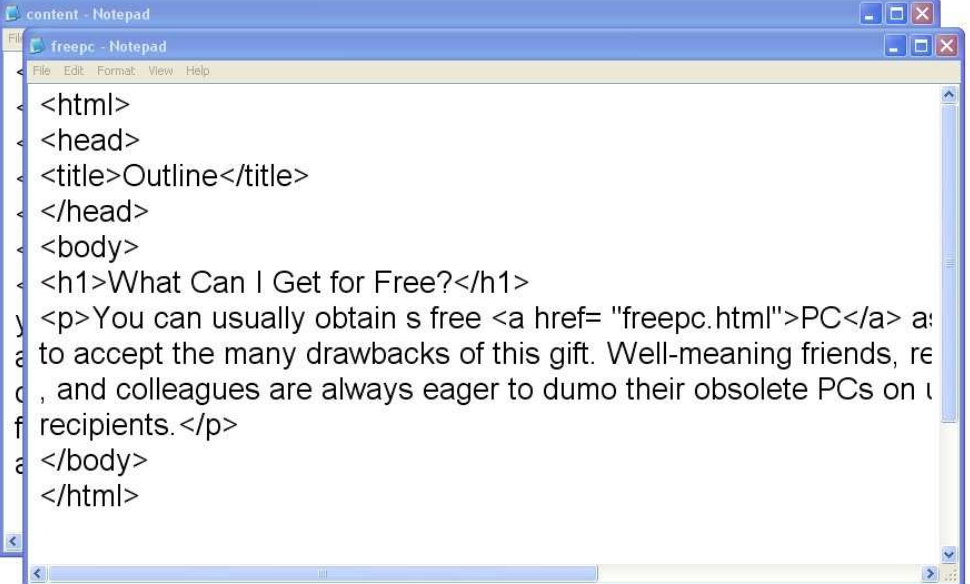

• نام فايل بايستي مطابق مقدار ويژگي src مرحله 2 باشد.

-4 براي هر يك از hyperlink هاي كه داراي ويژگي target هستند فريمي را كه ميخواهيد محتويات آن ار

نشان دهد را انتخاب كنيد.

```
<html>
<head>
<title>Outline</title>
<base target= "content"/>
</head>
<body>
<p><a href= "content.html">Introduction</a></p>
<p><a href= "freepc.html">Free PC</a></p>
<p><a href= "500.html">I$500 or Less</a></p>
<p><a href= "1000.html">$500-$1000</a></p>
<p><a href= "2000.html">$1000-$2000</a></p>
<p><a href= "toomuch.html">Over $2000</a></p>
<p><a href= "http://www.zohalnet.com/" target= "external">
Buy Online at Dell</a></p>
<p>&copy; Copyright 2005</p>
</</html>
```
فايل مرحله 2 را در مرورگر وب باز كنيد. نتيجه به شكل زير خواهد بود :

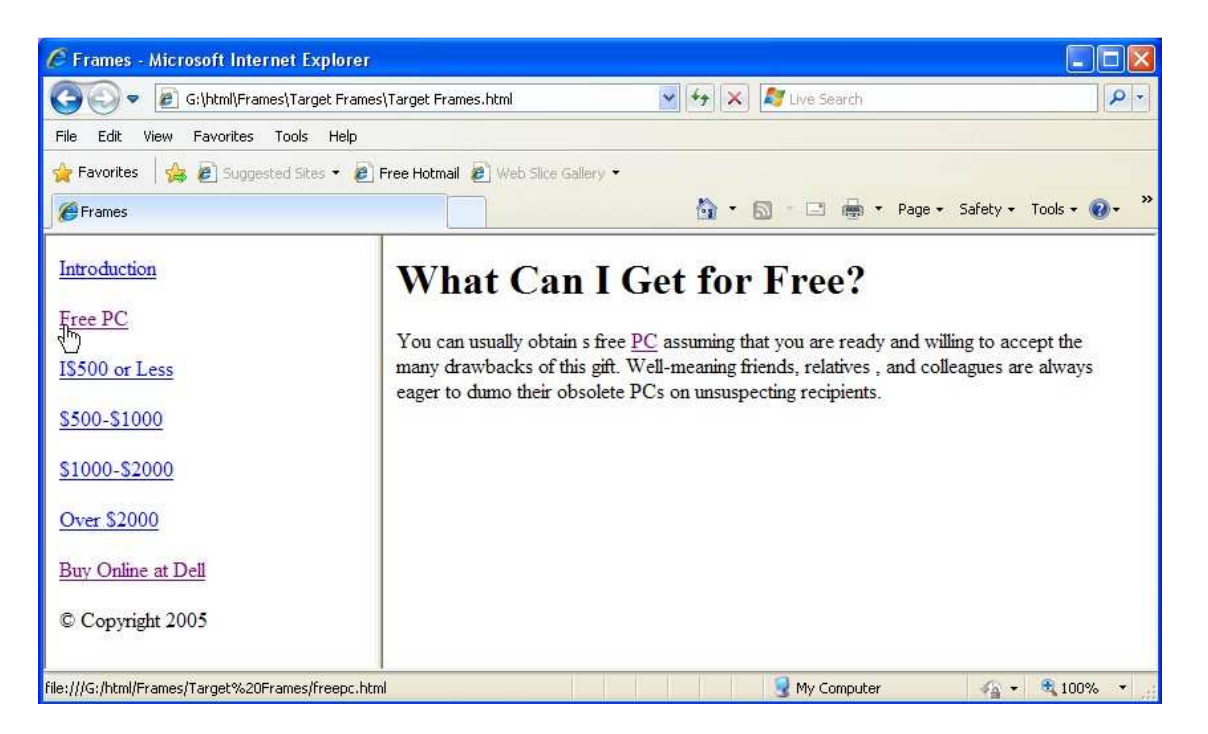

# كاراكترهاي ويژه

html امكان استفاده از كاراكترهاي متنوعي را به كاربر ميدهد. از ميان اين كاراكترها ميتوان به علايم (\$) ، (#) و هاند اشاره نمود. كاراكترهاي ديگري از قبيل $\mathbb O$  و علامت  $\mathbb R$  نيز در html وجود دارند كه بر روي دكمههاي صفحه  $\varpi$ كليد مشاهده نميشوند. در محيط html مجموعهاي اين نمادها در مكاني تحت عنوان پايگاه كاراكترها جمع آوري شده است. براي ايجاد اين كاراكترها ميتوان از كدهاي آن استفاده كنيد. كد غالبا با كاراكتر & آغاز ميشود. و سپس عددي ظاهر ميشود و به دنبال آن علامت (;) نوشته ميشود. مرورگر وب با مشاهده اين كد، نماد مطابق با آن را در متن درج ميكند .

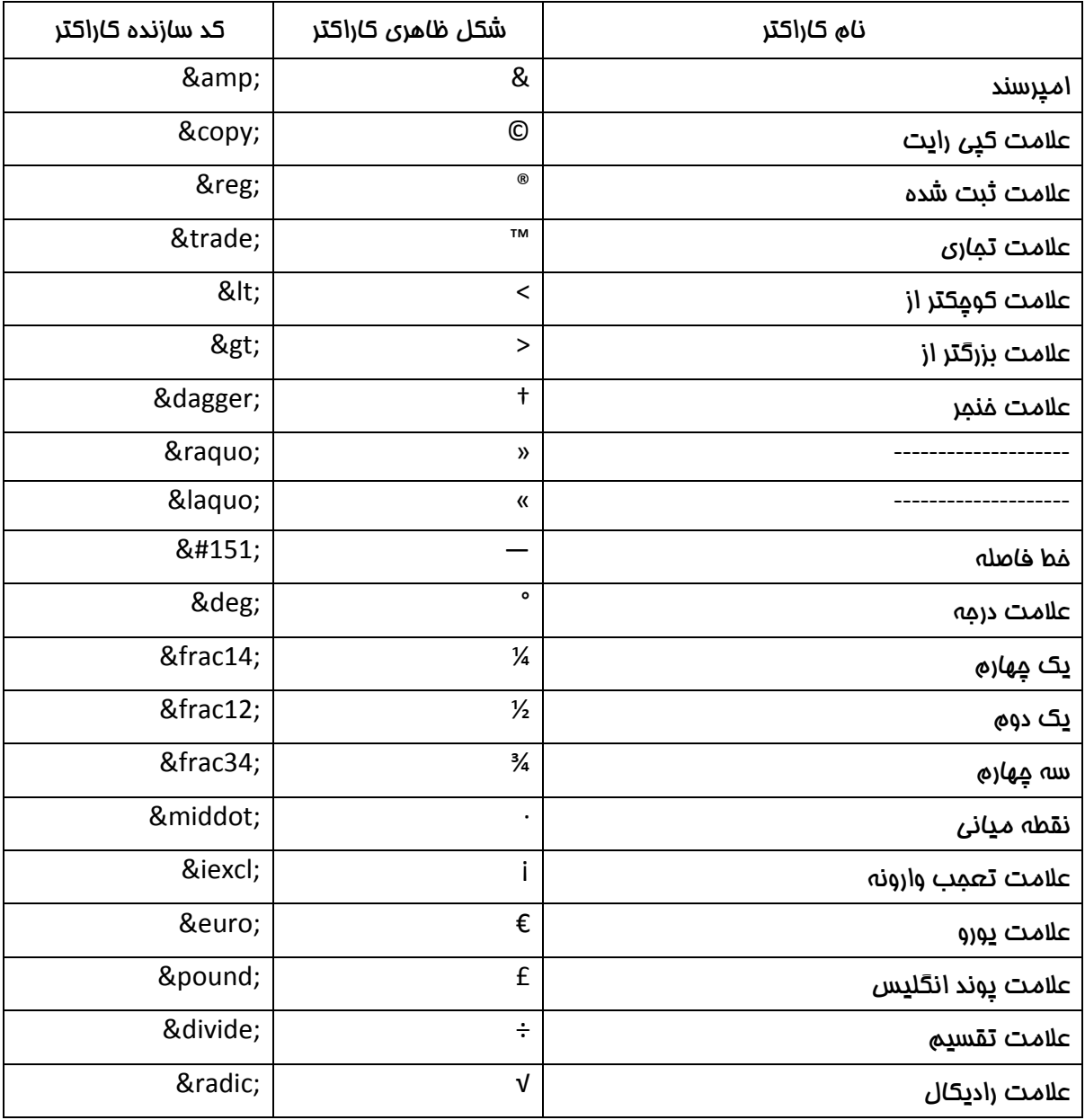

در جدول زير مي توانيد تعدادي از اين كاراكترهاي ويژه را به همراه كد سازنده آنها ببينيد:

### مقدمهاي بر موزيك

در صفحات وب ميتوانيد از موزيك و عناصر صوتي استفاده نماييد. در هنگام نمايش صفحه وب ميتوانيد موزيكي را پخش نماييد. همچنين در رخدادهايي مانند كليك، حركت ماوس و ... ميتوانيد از موزيك استفاده كنيد تا صفحه وب ايدهآلي را داشته باشيد. با وجود اينكه استفاده از موزيك و عناصر صوتي در طراحي صفحات وب بسيار مناسب ميباشد اما به مسائلي از قبيل پشتيباني از فرمت فايل صوتي، پهناي باند و ... بايستي دقت شود .

### افزودن موزيك پشت زمينه

علاوه بر طراحي ايدهآل صفحات وب، استفاده از موزيك ميتواند تكميل كننده صفحات وب باشد. فايلهاي صوتي پشت زمينه به صورت اتوماتيك با نمايش دادن صفحه وب، پخش ميشوند .

W3C استفاده از تگ <object> را جهت پخش موزيک پشت زمينه در صفحات وب توصيه كرده است. استفاده از تگ <object> ايدهآل نبوده و در برخي موارد كليپ به صورت ايدهآل اجرا نميشد. (در اين كتاب از توضيم دادن اين بخش خودداري شده است . )

با استفاده از تگ <embed <ميتوانيد موزيك پشت زمينه براي طراحي صفحات وب انتخاب نماييد. همچنين شما مي توانيد به اين تگ دستوراتي اضافه كنيد تا بهتر بتوانيد صداي خروجي همچنين ظاهر صفحه را كنترل كنيد. در اينجا تعدادي از اين دستور آورده شده است كه مي توانيد از آنها استفاده كنيد :

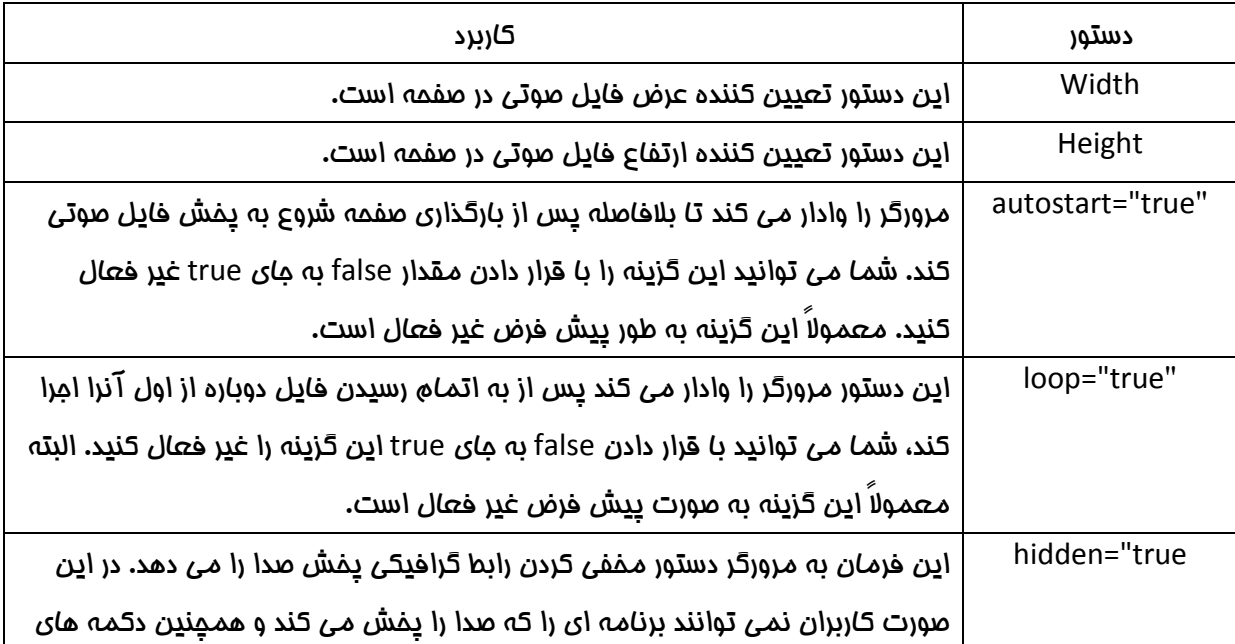

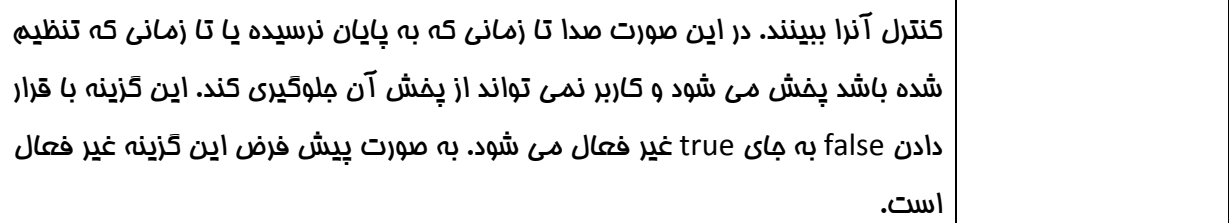

اگر مي خواهيد نمونه اي از يك فايل صوتي را كه با استفاده تمام فرمانهاي بالا در صفحه قرار داده شده ببينيد به مثالي از اين تگ توجه كنيد .

<embed src="Shadmehr.mid" width="300" height="150" autostart="true" loop="true">

خروجي در مرورگر به شكل زير است :

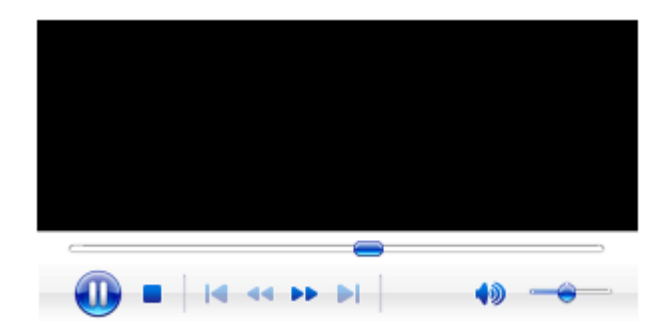